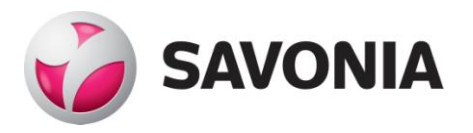

OPINNÄYTETYÖ - AMMATTIKORKEAKOULUTUTKINTO TEKNIIKAN JA LIIKENTEEN ALA

# **EPANET JA SWMM OSANA** VERKKOTIETOJÄRJESTELMÄÄ

Ville Pennanen TEKIJÄ

# SAVONIA-AMMATTIKORKEAKOULU **ALUMINIA EUROOPION SAVONIA-AMMATTIKORKEAKOULU**

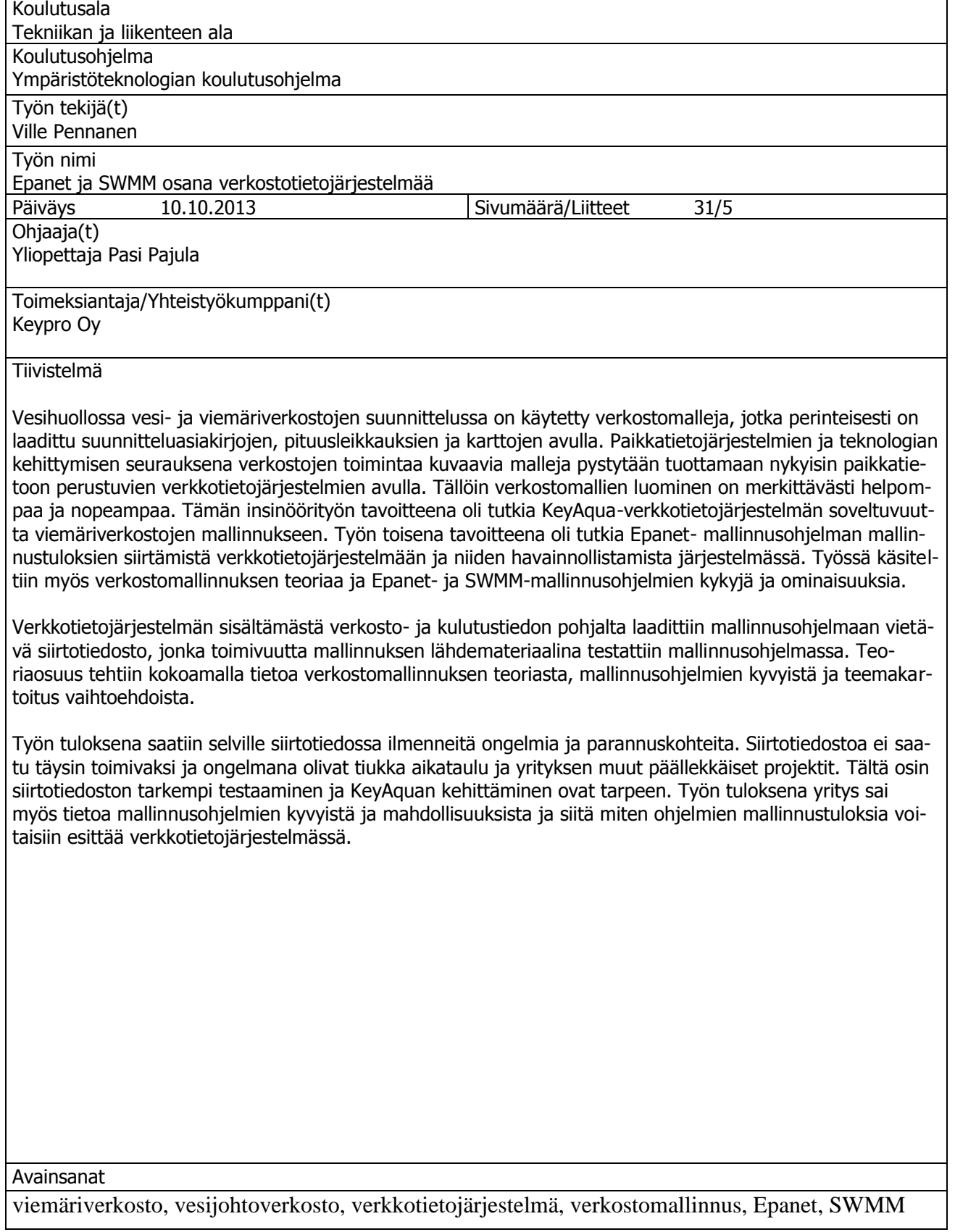

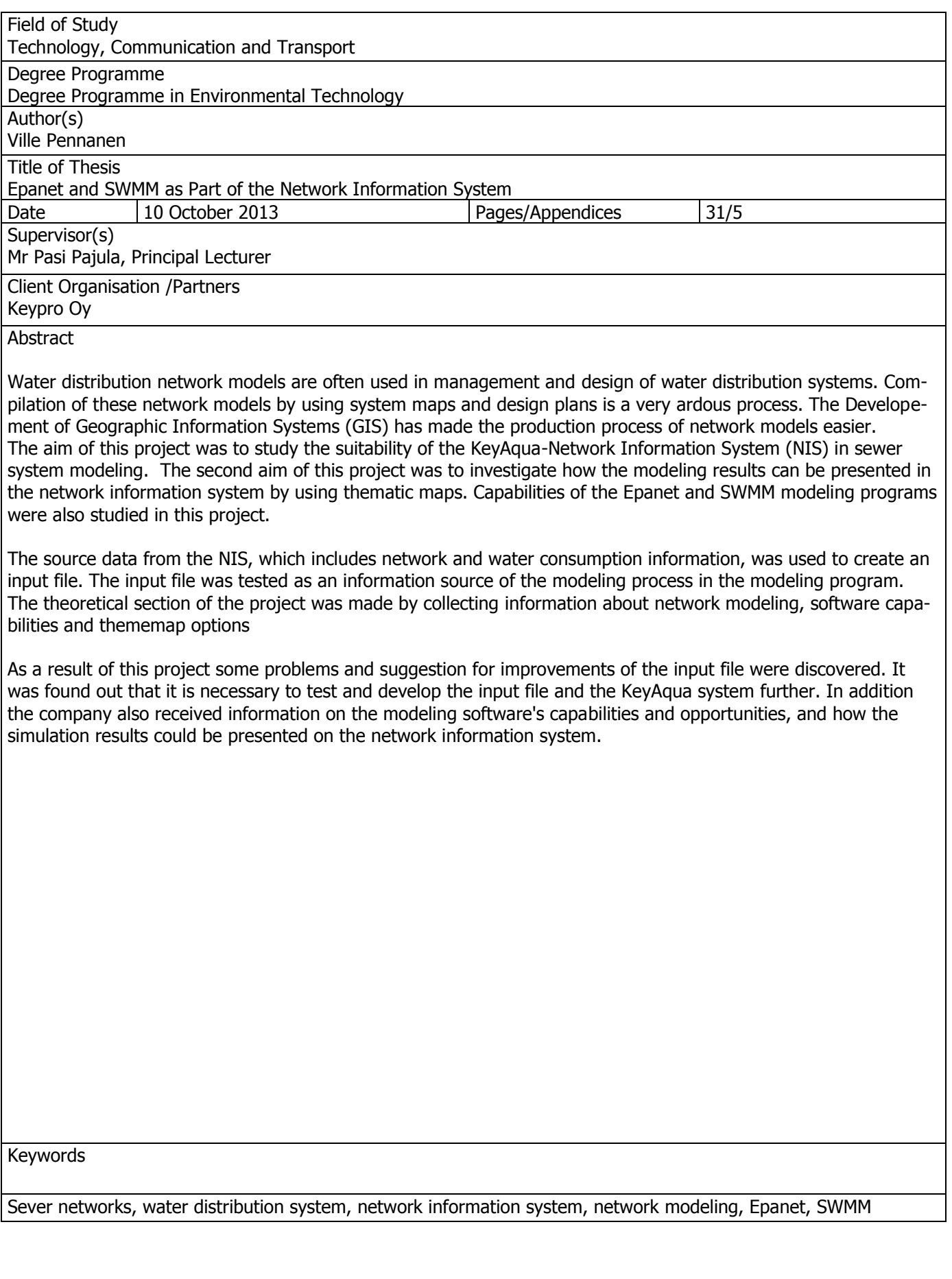

# ESIPUHE

Opinnäytetyö tehtiin Keypro Oy:n toimeksiannosta. Haluan kiittää yritystä mahdollisuudesta opinnäytetyön tekemiseen ja mielenkiintoisesta opinnäytetyön aiheesta.

Haluan kiittää myös työn ohjaajia yliopettaja Pasi Pajulaa ja tuotepäällikkö Jussi Hyvöstä työni ohjaamisesta.

Kuopiossa 10.10.2013 Ville Pennanen

# SISÄLTÖ

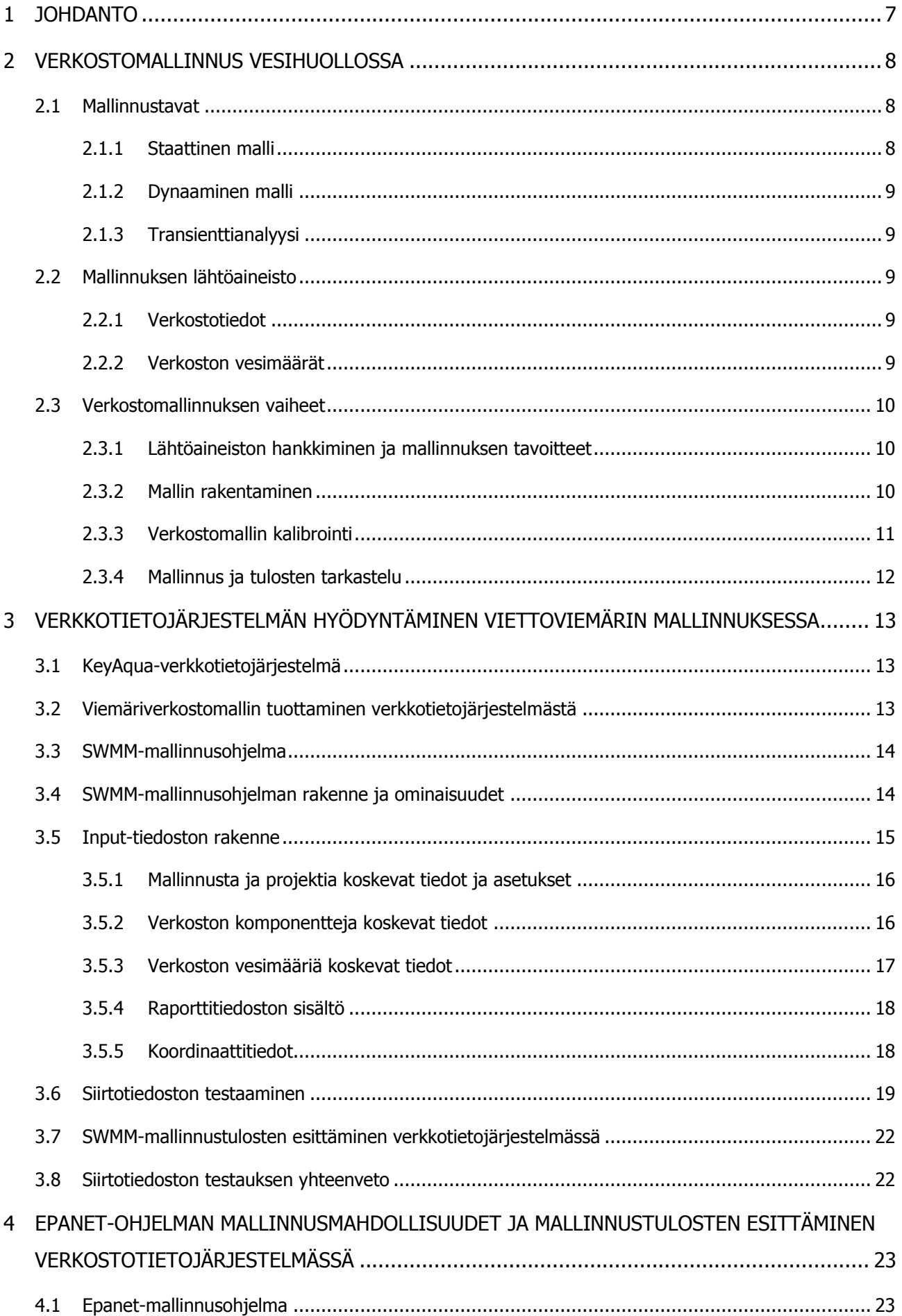

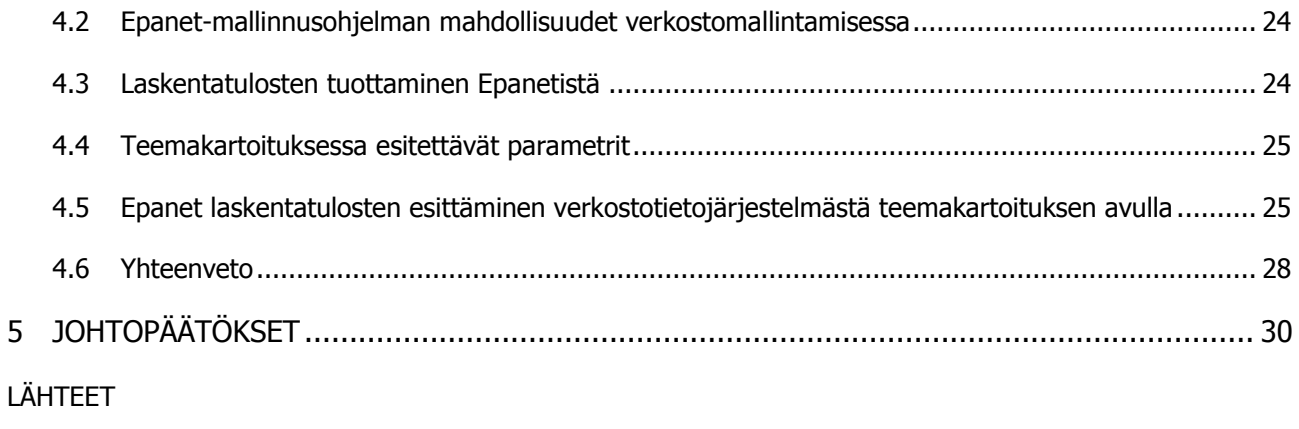

# LIITTEET

Liite 1 Siirtotiedoston esimerkki

# 1 JOHDANTO

Vesihuoltoverkostojen toiminnan tarkastelussa käytetään yhä enemmän erilaisia verkostomallinnusohjelmia, joilla on mahdollista simuloida verkoston toimintaa. Mallinnusta käytetään yleisesti verkostojen suunnittelussa ja ylläpidossa. Verkostomallien tuottaminen aikaisemmin on ollut erittäin työlästä, koska se on sisältänyt paljon vaiheita jotka on pitänyt tehdä käsin. Erilaisten paikkatieto- ja verkkotietojärjestelmien kehittyminen on helpottanut verkostomallien luomista merkittävästi, koska verkostomalleja voidaan luoda nykyisin suoraan järjestelmien sisältämistä verkostotiedoista. Verkostomallinnuksessa käytettävien ohjelmien kehittyminen on myös osaltaan helpottanut mallinnustyötä.

Keypro Oy on verkkotietojärjestelmiin ja ohjelmistosuunnitteluun erikoistunut yritys. Yksi merkittävimmistä yrityksen tuotteista on KeyAqua-verkkotietojärjestelmän. Verkkotietojärjestelmä on kehitetty vesi- ja viemärilaitoksien tarpeita varten. Järjestelmän tietokantaan pystytään tallentamaan viemäri- ja vesijohtoverkostojen ominaisuus- ja sijaintitietoja. Järjestelmään tallennetaan myös muiden verkoston komponenttien tietoja, sekä verkostoon liittyneiden asiakkaiden vedenkulutus- ja asiakastiedot. Yrityksen tavoitteena on hyödyntää verkkotietojärjestelmän sisältämää verkosto- ja vedenkäyttötietoja SWMM ja Epanet mallinnusohjelmissa. Keskeisenä ajatuksena on verkostotietojärjestelmästä tuotetun tiedon käyttäminen sellaisenaan verkostomallinnuksen lähtömateriaalina, jolloin verkostomallien luominen helpottuu oleellisesti. Lisäksi yrityksen tavoitteena on mallinnustuloksien vieminen ja esittäminen verkkotietojärjestelmässä. Verkostotietoja voidaan hyödyntää vain kun ohjelmien välillä on toimiva tiedonsiirtotapa.

Tämän opinnäytetyön tavoitteena on tutkia, kuinka KeyAquasta tuotettu ns. siirtotiedosto toimii viettoviemärin mallinnuksessa SWMM-mallinnusohjelmassa. Tässä työssä keskitytään ensisijaisesti siirtotiedoston rakenteeseen ja tarvittaviin tietoihin jotka voidaan tuottaa KeyAquasta mallinnusta varten. Verkkotietojärjestelmästä tuotettu siirtotiedostoa testataan viemällä se mallinnusohjelmaan ja tutkimalla sen toimintaa mallinnusohjelmassa. Tarkoituksena on saada selville siirtotiedostossa ilmeneviä ongelmia ja puutteita. Opinnäytetyön toisena tavoitteena on tutkia miten Epanet-ohjelmasta saadut laskentatulokset voidaan esittää verkkotietojärjestelmässä teemakartoituksen avulla ja mitä mallinnustuloksista tulisi järjestelmässä esittää. Työssä tarkastellaan myös Epanet- ja SWMM-ohjelman kykyjä ja mahdollisuuksia verkostomallinnuksessa. Työhön kootaan myös teoriatietoa verkostomallinnuksesta, mallinnusohjelmien kyvyistä ja teemakartoitusvaihtoehdoista.

# 2 VERKOSTOMALLINNUS VESIHUOLLOSSA

Verkostomallinnusta on tehty 60-luvulta lähtien ja ensimmäiset ohjelmat kehitettiin tuolloin. Tietotekniikan ja mallinnusohjelmien kehittyminen ovat lisänneet merkittävästi mallinnuksen käyttöä vesihuollon suunnittelussa ja vesijohto- ja viemäriverkostojen ylläpidossa. Mallinnusohjelmilla on mahdollista tutkia laajojenkin verkkojen toimintaa, mikä perinteisillä käsinlaskentamenetelmillä veisi erittäin paljon aikaa. Verkostomallinnuksessa on mahdollista tarkastella ja tutkia verkoston toimintaa erilaisissa käyttötilanteissa. Mallinnuksessa saadaan tietoa, jota voidaan hyödyntää esimerkiksi suunnittelussa tai verkoston toiminnan arvioimisessa. Paikkatieto- ja verkkotietojärjestelmien kehittyminen on myös osaltaan lisännyt mallintamisen määrää ja helpottanut mallinnusprosessia.

Mallinnusta käytetään yleisesti mm. verkoston toiminnan tarkasteluun, verkoston komponenttien esimerkiksi pumppujen mitoitukseen ja sijoittamiseen, saneerauksen suunnitteluun, vikojen etsintään verkostosta, vedenlaadun arvioimiseen, energia ja kustannuslaskelmien laatimiseen, erilaisten ratkaisujen vertailuun, verkoston laajennuskapasiteetin arvioimiseen, sammutustilanteiden tarkasteluun. (Walski, Chase, Savic 2001, 6 - 8.)

# 2.1 Mallinnustavat

Hydrauliset mallinnustavat voidaan jaotella kolmeen kategoriaan staattiseen mallinnukseen, dynaamiseen mallinnukseen ja transienttianalyysiin. Staattinen ja dynaaminen malli ovat mallinnustavoista yleisemmin käytettyjä. Mallinnustavan valintaan vaikuttaa se mitä mallintaja haluaa tarkkailla tai ennustaa. (American Water Works Association 2005a, 55.)

# 2.1.1 Staattinen malli

Staattisella mallilla voidaan mallintaa verkoston toimintaa tietyllä ajanhetkellä. Staattinen malli on kuin otos tietystä ajanhetkestä verkoston toiminnasta ja toiminnan tarkastelu tapahtuu muuttumattomassa tilassa. Tällaisessa tilanteessa esimerkiksi venttiilien ja pumppaamoiden toiminnassa ei tapahdu muutoksia. Verkoston virtausolosuhteet pysyvät myös vakiona. Täytyy kuitenkin muistaa, että todelliset vesijohto- ja viemäriverkostot ovat harvoin staattisessa tilassa. Esimerkiksi kun vettä kulutetaan, niin se vaikuttaa mm. pumppaamoiden toimintaan, verkoston virtausolosuhteisiin, vesisäiliöiden pinnankorkeuden vaihteluihin. Tyypillisiä staattisen mallinnustavan mallinnustilanteita ovat huippukulutustilanteet, verkoston toiminnallinen tarkastelu, sammutusvedenotto ja erilaiset poikkeustilanteet verkostossa. Staattisia malleja voidaan käyttää myös verkoston hydraulisten ongelmien arviointiin. (Walski ym. 2001, 106 - 109; American Water Works Association 2012a, 103.) Vesijohtoja viemäriverkostot mitoitetaan yleensä suurimman todennäköisimmän verkostossa esiintyvän virtaaman mukaan. Yleisesti voidaan sanoa, että verkoston mitoitustilanteet ovat ajan suhteen muuttumattomia tilanteita, joissa verkoston toimintaa testataan verkoston mitoitusvesimäärillä. Tällöin virtausolosuhteet eivät muutu vaan pysyvät vakioina.

## 2.1.2 Dynaaminen malli

Dynaaminen malli koostuu useista staattisista malleista, jotka on esitetty määrätyin väliajoin tietyllä aikavälillä. Dynaamiset mallit ovat hyödyllisiä, kun halutaan tarkastella tietyn ajan kuluessa tapahtuvan vedenkäytön vaikutuksia verkoston käyttäytymiseen. Tarkasteltavia tilanteita ovat esimerkiksi vesisäiliöiden pinnanvaihtelut ja pumppujen ja venttiilien toiminta veden käytön aikana. Dynaamisessa mallin luomisessa tarvitaan samoja tietoja kuin staattisen mallin luomisessa. Lisäksi voidaan tarvita tietoa pumppujen, vesisäiliöiden ja venttiilien toiminnasta, sekä tietoa veden kulutuksen vaihtelusta eri vuorokauden aikoina. (American Water Works Association 2005b, 80: American Water Works Association 2012b, 103, 125).

# 2.1.3 Transienttianalyysi

Transienttianalyysiä käytetään yleensä verkostossa tapahtuvien äkillisten paineen muutosten tarkasteluun. Äkillisiä paineen muutoksia aiheuttavat esimerkiksi venttiilien nopea sulkeutuminen, pumppaamon rikkoutuminen ja putkirikkotilanteet. Nämä simulaatiot kattavat yleensä sekuntien tai minuuttien ajanjaksoja. Transienttianalyysi verkoston suorituskyvystä on usein yhtä tärkeä kuin suunnittelijoiden pohjana suunnittelussa yleensä käyttämä staattinen verkostomalli.( American Water Works Association 2005a, 55; American Water Works Association 2012c, 174.)

### 2.2 Mallinnuksen lähtöaineisto

Mallinnuksessa tarvittavan lähtöaineiston määrään vaikuttaa se, mitä ollaan mallintamassa ja mitä mallilla halutaan kuvata. Verkoston mallintamisessa tarvitaan verkoston rakennetta koskevia tietoja ja tietoja verkoston vesimääristä. Lähtöaineiston tarkkuus vaikuttaa paljon mallin luotettavuuteen ja siksi sen tulisi olla mahdollisimman tarkkaa tietoa mallinnettavasta kohteesta. Mallinnuksen lähtöaineisto voidaankin jakaa kahteen osioon: 1) verkostotietoihin ja 2) verkoston kulutusta ja vesimääriä koskeviin tietoihin.

#### 2.2.1 Verkostotiedot

Verkostomallinnuksessa välttämättömiä verkostotietoja verkoston komponenttien osalta ovat ainakin putkien pituudet, putkien halkaisijat, putkien materiaali ja ikä, karkeuskertoimet, solmupisteiden korkotiedot, riippumatta siitä mallinnetaanko vesijohtoverkostoa vai viemäriverkostoa. Vesijohtoverkoston mallinnuksessa tarvitaan myös usein tietoa venttiilien, vesisäiliöiden ja pumppaamojen toiminnasta. Viemäriverkoston mallinnuksessa tarpeellisia tietoja ovat myös kaivonkannen ja vesijuoksun korkotiedot, sekä kaivannon syvyys solmupisteen kohdalla. Nykyään on mallinnuksessa mahdollista tuottaa verkostotiedot paikkatietojärjestelmistä, mikä helpottaa mallintajan työtä merkittävästi. Tässä insinöörityössä pyritään tuomaan KeyAqua-verkkotietojärjestelmästä verkostomallinnuksessa tarvittavat lähtötiedot siirtotiedostona suoraan SWMM-mallinnusohjelmaan.

#### 2.2.2 Verkoston vesimäärät

Verkoston rakenteellisten tietojen lisäksi tarvitaan tietoa verkoston vesimääristä mallinnettaessa vesijohto- ja viemäriverkostoja. Viettoviemärin mallinnuksessa voidaan käyttää vesijohtoverkoston puhtaanveden määriä, vaikka käytännössä kaikki verkostoon syötetystä puhtaasta vedestä ei palaudu viemäriverkostoon. Jos tehdään dynaamista mallia pitää tietää myös miten vesimäärät vesijohtoja viemäriverkostoissa vaihtelevat. Viemäriverkoston mitoitustilanteena käytetään yleensä suurimman vuorokausikulutuksen aikaista suurinta tuntikulutusta. Viemäriverkoston mallinnuksessa voi olla myös tarpeen huomioida viemäriin tulevat vuotovedet. Vuotovesien määrään vaikuttavat paljon verkoston kunto ja ikä.

#### 2.3 Verkostomallinnuksen vaiheet

Verkostomallinnuksessa on yleisiä vaiheita, joiden mukaan mallinnusprosessi etenee. Mallin käyttötarkoitus ja mallinnukselle asetetut tavoitteet vaikuttavat mallinnusvaiheisiin ja niiden sisältöön. Yleisimpiä mallinnusprosessin vaiheita on kuvattu seuraavissa osioissa.

#### 2.3.1 Lähtöaineiston hankkiminen ja mallinnuksen tavoitteet

Mallinnusprosessi alkaa yleensä mallinnuksen tavoitteiden määrittämisellä ja mitä varten mallia ollaan luomassa. Yksi oleellisista kysymyksistä on myös se, mitä ja minkälaisia tuloksia mallinnuksesta halutaan. Tässä vaiheessa on tärkeää miettiä myös millaista mallia ollaan rakentamassa ja miten yksityiskohtainen mallin tulisi olla.

Vesihuollossa mallilla pyritään yleensä tutkimaan verkoston hydrauliikkaa tai veden laatuun vaikuttavia tekijöitä. Mallinnuksessa tutkittavat asiat vaikuttavat mallin yksityiskohtien määrään, lähtöaineiston tarkkuuteen ja siihen mitä tietoja mallinnuksessa tarvitaan.

Kun mallinnuksen tavoitteet ja mallin käyttötarkoitus on määritelty, voidaan siirtyä seuraavaan vaiheeseen mallinnuksessa eli lähdemateriaalin hankintaan. Nykyään lähdemateriaalin hankintaa helpottavat erilaiset verkkotietojärjestelmät, joista on mahdollista tuoda tietoa ns. siirtotiedostona mallinnusohjelmaan. Mallin rakentamisvaihe jää pois, mikäli siirtotiedossa saadaan tuotua verkostoa koskevat tiedot ja verkoston vesimäärätietoa. Ennen seuraavia vaiheita on syytä tarkistaa, että siirtotiedosto on toimiva ja ettei siinä ole virheitä, jotka voivat haitata mallinnusta myöhemmissä vaiheissa tai mahdollisesti jopa estää mallintamisen.

#### 2.3.2 Mallin rakentaminen

Mallinnuksen toinen vaihe on mallin rakentaminen. Tässä vaiheessa päätetään, miten paljon mallia yksinkertaistetaan riippuen mallinnustavoitteista ja mallin käyttötarkoituksesta. Yleensä verkostomallia yksinkertaistetaan puhtaanveden kulutustietoja tai jätevesimäärien tietoja yhdistämällä. Näin solmupisteiden ja liittymien määrää mallissa voidaan pienentää. Voidaankin sanoa, että mitä enemmän malliin sisällytetään yksityiskohtia, kasvaa myös käsiteltävän datan määrä. Mallin rakentamisvaiheessa pitää päättää myös miten erilaiset verkoston laitteet, kuten esimerkiksi venttiilit ja pumppaamot mallissa esitetään. Mallinnusta varten pitäisi myös päättää putkien karkeus- ja kitkahäviökertoimista (Walski ym. 2001, 109 - 114.) Verkoston komponenttien numerointi loogisesti tässä vaiheessa helpottaa mallin ymmärtämistä.

Kuviossa 1. esitetään esimerkki verkostomallin yksinkertaistamisesta. Kyseisessä esimerkissä tummennetut pisteet kuvaavat verkoston solmupisteitä. Ylemmässä piirroksessa on alkutilanne ja alemmassa piirroksessa tonttiliittymien vedenkulutus on lisätty jäljelle jääneisiin solmupisteisiin ja solmupisteiden ja putkien määrä on näin ollen saatu vähemmäksi.

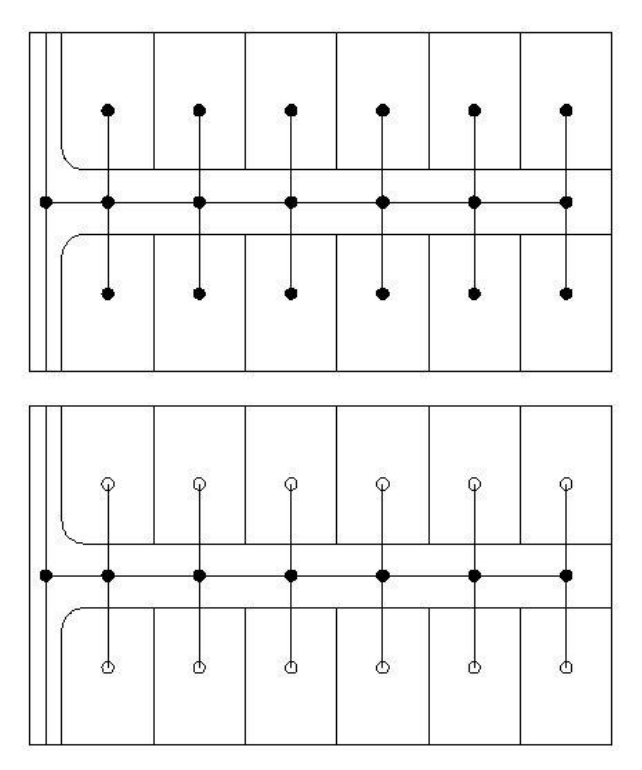

Kuvio 1 Mallin yksinkertaistaminen (Ville Pennanen)

#### 2.3.3 Verkostomallin kalibrointi

Vaikka vaadittu data on saatu kerättyä ja vietyä mallinnusohjelmaan, mallintaja ei voi olettaa, että malli olisi tarkka matemaattinen kuvaus verkoston toiminnasta. Kalibrointiprosessissa mallin tuloksia verrataan kentältä saatuihin mittaustuloksiin. Mallia voidaan säätää, jotta sen laskentatulokset saadaan vastaamaan kenttämittauksista saatuja tuloksia riittävällä tarkkuudella.

Kalibroinnissa säädetään yleensä sellaisia mallin tietoja, jotka ovat epävarmoja. Esimerkkinä vaikkapa putkien karkeuskertoimet, jotka ovat usein melko arvionvaraisia. Kalibrointiprosessi on tärkeä siksi että, malli saadaan luotettavammaksi, verkoston toimintaa ja suorituskykyä on helpompi ymmärtää ja ongelmien ratkaisemiseksi. Tyypillisiä kalibroinnissa käytettäviä suureita ovat paine, virtaama ja vedenkulutus. Kenttämittauksista saatua tietoa tulisi olla kattavasti verkoston alueelta ja useista verkoston pisteistä. Tietoa olisi hyvä olla myös pitemmältä aikaväliltä verkoston toiminnasta.

Kalibroinnissa on tärkeää tunnistaa ja käsitellä ensiksi suurimmat erot mallin ja todellisen verkoston käyttäytymisen välillä. Tätä vaihetta kutsutaan mallin karkeasäädöksi tai ns. makro-kalibroinniksi.

Tällöin mallin ja oikean verkon käyttäytymistä pyritään lähentämään ja karsimaan suurimmat eroavaisuudet. Karkeasäädön jälkeen tehdään herkkyysanalyysi verkostomallille, jonka tarkoituksena on testata miten malli reagoi siihen testattaviin muutoksiin. Tämä vaihe on silloin hyödyllinen kun ei ole täyttä varmuutta mitä mallin ominaisuuksia ja arvoja tulisi säätä, jotta se vastaisi kenttämittauksista saatuja arvoja. Viimeisimpänä vaiheena on hienosäätö, jota usein kutsutaan myös mikrokalibroinniksi. Mallin kalibroimista tehdään niin kauan, että se vastaa riittävän hyvin oikean verkoston toimintaa. ( Walski ym. 2001, 197 - 211.)

Kalibrointi noudattaa yleensä seuraavia vaiheita ( Walski ym. 2001, 197 - 211.):

- 1. mallin käyttötarkoituksen määrittäminen
- 2. mallin parametrien määrittäminen
- 3. kalibrointiaineiston kerääminen
- 4. arvion muodostaminen mallin tuloksista mallin muuttujien perusteella
- 5. karkeasäätö
- 6. herkkyysanalyysin suorittaminen
- 7. mallin hienosäätö

# 2.3.4 Mallinnus ja tulosten tarkastelu

Mallintaminen voidaan aloittaa kun verkostomalli on kalibroitu ja säädetty halutunlaiseksi. Epanet- ja SWMM-mallinnusohjelmilla on mahdollista tarkastella mallinnustuloksia, sekä tuottaa erilaisia raportteja, kuvaajia ja taulukoita.

# 3 VERKKOTIETOJÄRJESTELMÄN HYÖDYNTÄMINEN VIETTOVIEMÄRIN MALLINNUKSESSA

Verkostomallinnuksessa työläin vaihe on mallin rakentaminen. Perinteisesti mallinnuksessa tarvittavia lähtötietoja on kerätty asemapiirustuksista, pituusleikkauskuvista ja erilaisista suunnitteluasiakirjoista. Korkeustietojen määrittäminen on tapahtunut yleensä käyttäen topografisia karttoja. Työ aloitetaan yleensä keräämällä tarvittavat verkosto- ja kulutustiedot, jonka jälkeen on tehty mallin piirtäminen ja tietojen syöttäminen malliin. Laajoissa verkostoissa tämä on erittäin työläs prosessi ja sisältää useita käsin tehtäviä työvaiheita.

Paikkatietojärjestelmien ja teknologian kehittyminen ovat helpottaneet verkostomallinnusta merkittävästi. Nykyään on kehitetty vesihuollon tarpeisiin suunnattuja verkkotietojärjestelmiä, joista pystytään tuottamaan verkostomalleja järjestelmän sisältämistä verkosto- ja kulutustiedoista. Koska tieto on järjestelmässä sähköisessä muodossa, on sen käsittely ja kokoaminen mallinnusta varten huomattavasti helpompaa kuin perinteisillä menetelmillä. Kun järjestelmästä saadaan tuotettua mallinnusta varten tarvittavat tiedot, on ainoana tehtävänä enää saada siirrettyä tiedot verkkotietojärjestelmästä mallinnusohjelmaan sen ymmärtämässä muodossa.

#### 3.1 KeyAqua-verkkotietojärjestelmä

KeyAqua on selainpohjainen verkostotietojärjestelmä, jota käytetään vesi- ja viemäriverkon dokumentointiin ja hallintaan. Ohjelmistoa voidaan hyödyntää verkon ylläpidossa, suunnittelussa ja saneerauksessa. Ohjelmisto mahdollistaa ajantasaisen ylläpidon eri verkoston kohteista, asiakkaista ja kunnossapidosta. Verkostotiedot tallennetaan Oracle - tietokantaan.( Keypro Oy 2013 KeyAqua käyttöohje v1.6, 5 - 6.) KeyAquassa on myös verkoston varusteiden kuten esimerkiksi venttiilien ja mittarikaivojen sijaintitiedot, sekä kulutuspisteiden vedenkulutustiedot. Ohjelmassa on mahdollista käyttää myös erilaisia karttapohjia. Käyttöliittymä on esitetty kuvassa 2.

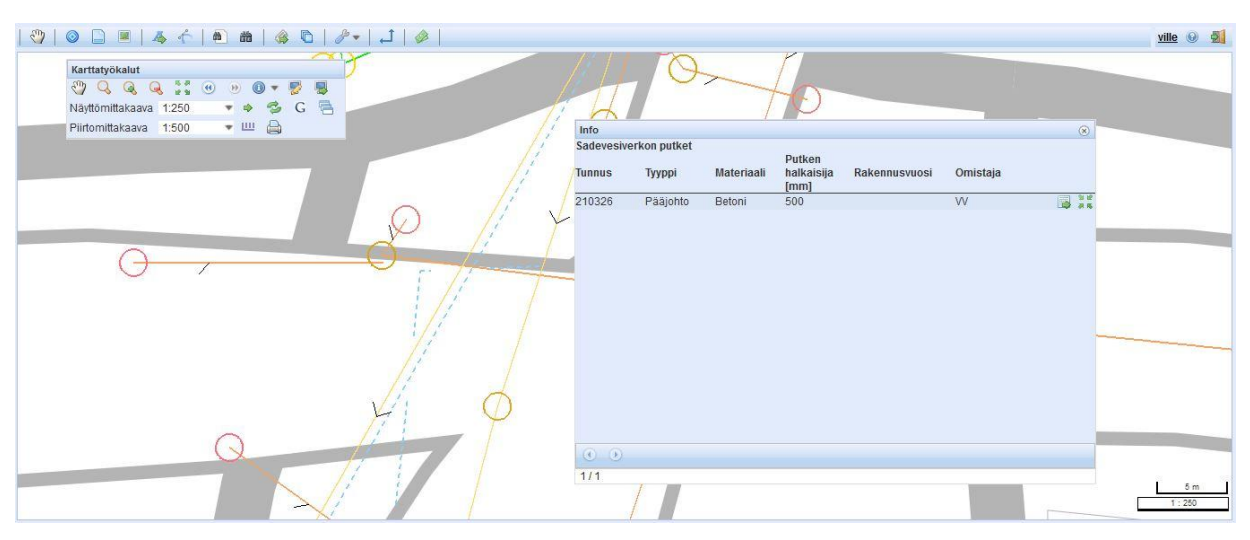

Kuva 2 KeyAquan käyttöliittymä (Ville Pennanen)

Tuotettaessa KeyAquasta verkosto- ja jätevesimäärätietoja on ne tuotava SWMMmallinnusohjelmaan siirtotiedostona (input file). Siirtotiedoston on oltava ASCII -muotoinen tekstitiedosto, jota SWMM ohjelmisto pystyy lukemaan. ASCII on tekstitiedosto, jossa kaikki mallissa tarvittava tieto ryhmitellään omien otsikoiden alle. Tekstitiedoston hyviä puolia on se, että sitä voidaan muokata tarvittaessa tekstinkäsittelyohjelmalla. Input tiedoston rakennetta, sisältöä, ja mallinnukseen tarvittavia tietoja käsitellään tarkemmin kohdassa 3.5.

#### 3.3 SWMM-mallinnusohjelma

SWMM on hulevesi- ja viemärivesiverkostojen mallinnukseen kehitetty mallinnusohjelma. Ohjelma Yhdysvaltojen ympäristöministeriön (Environmental Protection Agency) kehittämä. Ensimmäinen versio ohjelmasta ilmestyi vuonna 1971. SMWW 5 julkaistiin vuonna 2004, sittemmin sitä on päivitetty useita kertoja. Uusin versio on SWMM5.0.022. SWMM on ilmaisohjelma ja sen voi ladata EPA:n Internet-sivuilta ja sieltä löytyvät ohjelman manuaalit ja lisäosat. Ohjelma toimii ainakin Windows 95, XP, Vista ja 7 käyttöjärjestelmillä. SWMM:n käyttöliittymä on graafinen ja sen käyttö tapahtuu hiiren avulla. Käyttöliittymä on esitetty kuvassa 3.

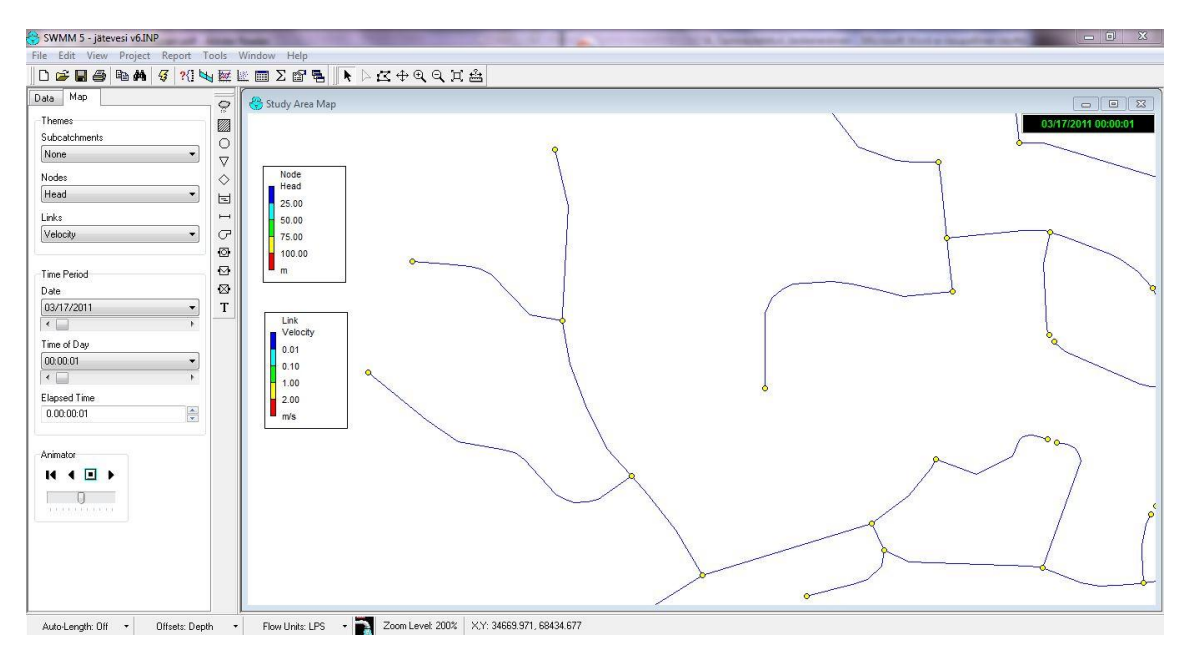

Kuva 3 SWMM-käyttöliittymä (Ville Pennanen)

# 3.4 SWMM-mallinnusohjelman rakenne ja ominaisuudet

Tässä osiossa käsitellään SWMM-ohjelman rakennetta ja erilaisia kykyjä ja ominaisuuksia. Ohjelman rakenne jakautuu hydrauliseen osaan ja hydrologiseen osaan. Hydrologinen osa koostuu valumaalueista ja tässä osassa kuvataan hydrologisia ilmiöitä kuten esimerkiksi sadantaa, haihduntaa ja valuntaa. Muita ilmiöitä ovat lumen sulaminen ja kertyminen, veden pidättyminen painanteissa, veden imeytyminen maaperän kerroksiin ja pohjaveteen saakka, veden kulkeutuminen pohjaveden ja viemäröintijärjestelmän välillä. Sateen intensiteettiä voidaan kuvata ohjelmassa aikasarjojen avulla. Mallinnuksessa voidaan käyttää myös erilaisia imeyttämis- ja viivytysratkaisuja.

Ohjelman hydraulinen osa rakentuu viemäriverkostosta, joihin vesi virtaa solmupisteiden kautta ja kulkeutuu eteenpäin viemäreitä pitkin. Verkoston koolle ei ole ohjelmassa asetettu rajoitteita. Mallinnuksessa voidaan käyttää monia erilaisia poikkileikkausprofiileja putkissa, avouomissa ja kanavissa. Käytössä on myös erilaisia erikoiselementtejä, kuten esimerkiksi veden varastointi ja käsittelyyksiköitä, virtauksen jakajia, pumppuja, patoja ja aukkoja. Ohjelman käyttäjä voi määritellä itse erilaisia dynaamisia ohjaustietoja pumppujen ym. verkoston toiminnan simuloimiseen. Veden laadun mallinnuksessa mallintaja voi käyttää veden laatua kuvaavia parametreja erilaisissa virtaustilanteissa. Hydraulisessa osassa simuloidaan painovoimaisesti verkostossa etenevää virtausta. Veden kulkeutumiseen ja käyttäytymiseen vaikuttavat verkoston ominaisuudet ja mallinnuksessa käytetyt asetukset. (EPA 2010, 1 - 2: EPA 2013b.)

#### 3.5 Input-tiedoston rakenne

SWMM mallinnusohjelmaan verkostotiedot pitää viedä ASCII muodossa. Input tiedosto on tekstitiedosto, jonka sisältö on jaettu useisiin erilaisiin osiin. Kutakin osiota ja sen sisältämää tietoa tekstitiedostossa kuvaavat suluissa olevat avainsanat(otsikot). Tiedostoon on mahdollista lisätä kommentteja puolipisteen jälkeen. Input-tiedoston esimerkki on esitetty liitteessä 1. (EPA. 2003, 4.) Avain sanojen järjestyksellä ei ole väliä, pääasia on että tarvittavat tiedot ryhmitellään oikeiden otsikoiden alle. Putkien osalta input-tiedostossa tulisi olla ainakin putken tunnus, alku- ja päätepisteet, putkien pituudet ja halkaisijat, karkeuskertoimet. Solmupisteiden osalta input-tiedostossa tulisi olla solmupisteen tunnus, koordinaatit, vesijuoksun korko, virtaamatiedot solmupisteistä ja kaivon syvyys solmupisteen kohdalla. Mikäli käytetään SI-järjestelmän mukaisia yksiköitä, on siirtotiedostoon syötettävät tiedot oltava taulukon 1 mukaisissa yksiköissä.

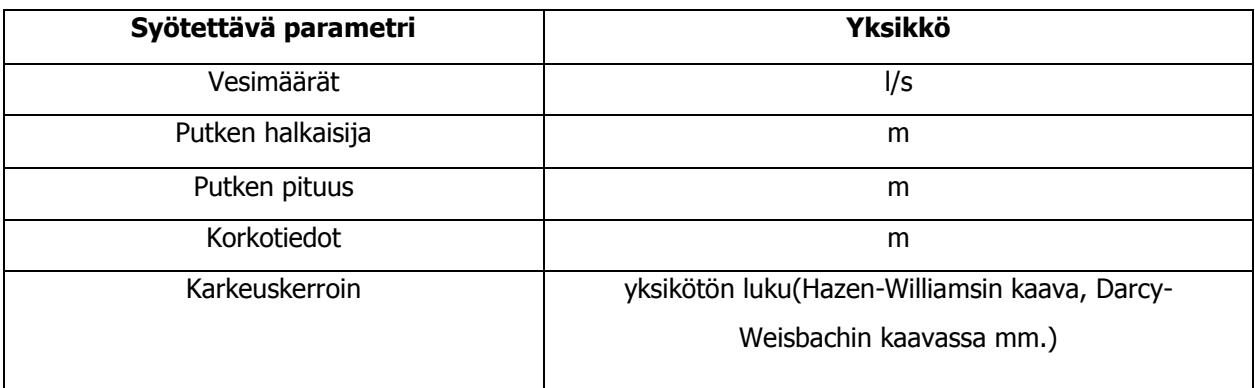

Taulukko 1 Parametrien yksiköt SI-järjestelmässä (Ville Pennanen)

Seuraavissa osioissa käsitellään input-tiedoston eri osa-alueita ja mallinnuksessa tarvittavien tietojen ryhmittelyä eri otsikoiden alle. Tietojen ryhmittelyä on havainnollistettu kuvilla. Seuraavissa osioissa ei käsitellä kuin ohjelman viettoviemärin mallinnuksessa tarvittavia otsikointeja ja tietoja. Ohjelman manuaalista, joka on ladattavissa EPA:n Internet sivuilta, löytyy lisää tietoa muista input-tiedoston otsikoinneista ja input-tiedoston osa-alueista.

# 3.5.1 Mallinnusta ja projektia koskevat tiedot ja asetukset

Title-otsikon alle SMWW projektille voidaan antaa nimi. Options-otsikon alle laitetaan mallinnusta koskevia vaihtoehtoja, joilla voidaan vaikuttaa mallinnukseen. Oleellisimpia tietoja options kohdassa ovat virtausyksiköt (flow units) ja erilaiset mallinnusta ja raportointia koskevat aika-asetukset. Kuvassa 4 on havainnollistettu mallinnus ja projektiasetuksia input tiedostossa.

 $[TIME]$ Esimerkki projekti

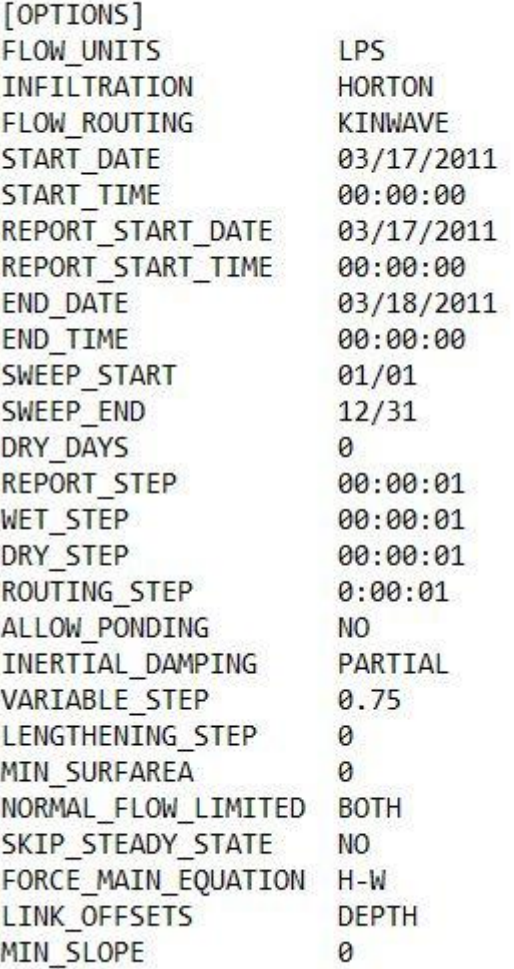

Kuva 4 Mallinnusprojektin asetukset (Ville Pennanen)

# 3.5.2 Verkoston komponentteja koskevat tiedot

Solmupisteitä koskevat tiedot laitetaan solmupisteet (Junctions) otsikon alle. Tärkeimmät tiedot viettoviemärin mallinnuksessa solmupisteiden osalta ovat solmupisteen tunnus (Name), vesijuoksun korko (Invert elevation) ja kaivon syvyys solmupisteen kohdalla (Max Depth). Kuvassa 5 on esitetty esimerkki solmupistettä koskevista tiedoista.

| [JUNCTIONS]<br>;;Name | Invert<br>Elev. | Max.<br>Depth | Init.<br>Depth | Surcharge<br>Depth | Ponded<br>Area |
|-----------------------|-----------------|---------------|----------------|--------------------|----------------|
|                       | 91.5            | 2.5           |                |                    |                |
|                       |                 |               |                |                    |                |
|                       |                 |               |                |                    |                |
|                       |                 |               |                |                    |                |
|                       | 88              |               |                |                    |                |
|                       | 86.5            |               |                |                    |                |
|                       |                 |               |                |                    |                |
|                       |                 |               |                |                    |                |
|                       |                 |               |                |                    |                |
|                       |                 |               |                |                    |                |

Kuva 5 Solmupisteiden tiedot (Ville Pennanen)

Putkien osalta tiedot laitetaan Conduits-otsikon alle (Kuva 6). Tärkeimpiä tietoja ovat putken tunnus (Name), putken alku- ja päätekohta (Inlet ja outlet node), putken pituus (Lenght), putken karkeuskerroin (Manning N). Inlet- ja outlet offset ovat putkien etäisyyksiä kaivon pohjasta.

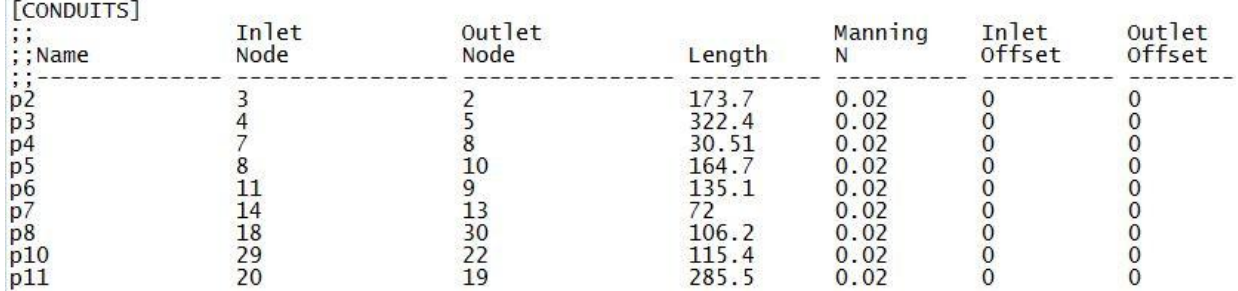

Kuva 6 Putkien tiedot (Ville Pennanen)

Putkien poikkileikkauksia koskevat tiedot laitetaan Xsections otsikon alle (kuva 7). Tärkeimpiä tietoja tässä kohdassa ovat putken tunnus (Link), putken muoto (Shape), ja putken halkaisija (Geom1). Rinnakkaisten putkien lukumäärä laitetaan Barrels-otsikon alle. Tällöin pitää muistaa, että arvo 1 tarkoittaa yhtä putkea ja arvo 2 kahta rinnakkain olevaa putkea. Nolla ei voi laittaa arvoksi, koska ohjelma ei sitä ymmärrä.

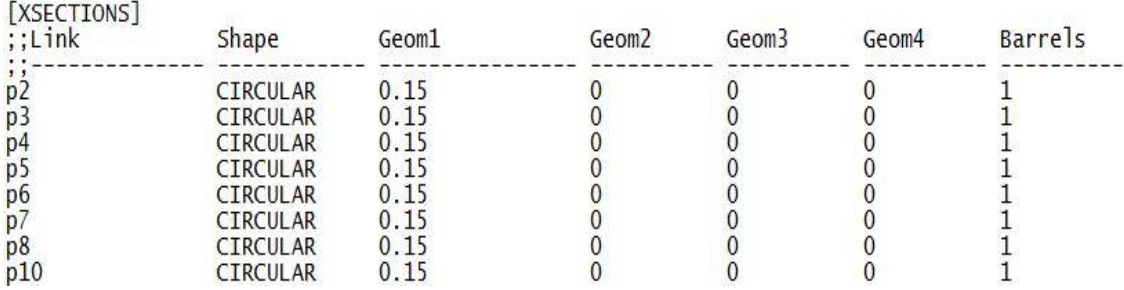

Kuva 7 Putkien poikkileikkauksia koskevat tiedot (Ville Pennanen)

#### 3.5.3 Verkoston vesimääriä koskevat tiedot

Verkoston vesimäärät koskevat tiedot laitetaan DWF-otsikon alle. Kuvan 8 esimerkissä ensin on solmupisteen tunnus vasemmalla. Parametri (Parameter) otsikon alla määritellään tarkasteltavan parametrin nimike, valittavissa ovat virtaus, epäpuhtauden nimi tai vedenlaadun indikaattori. Keskimääräinen virtaama tai konsentraatiopitoisuus solmupisteessä laitetaan Average value -otsikon alle. Patterns-otsikon alle (kuva 9.) voidaan laittaa veden vaihtelua eri vuorokauden ajanjaksoina kuvaavia kulutuskertoimia.

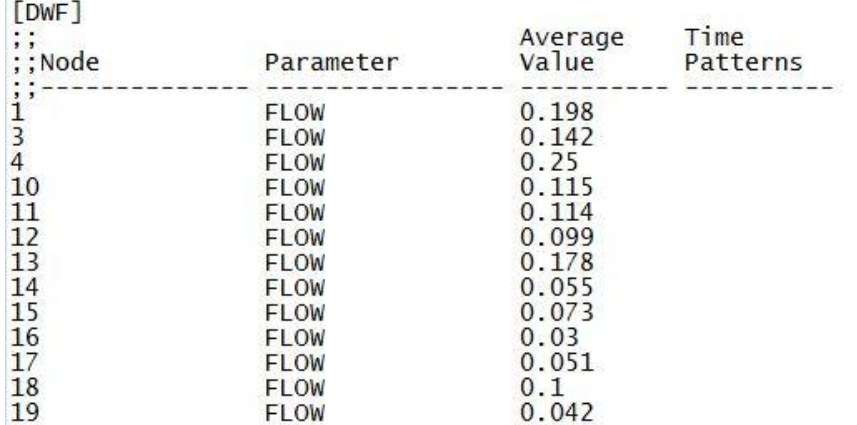

Kuva 8 Vesimäärien tiedot (Ville Pennanen)

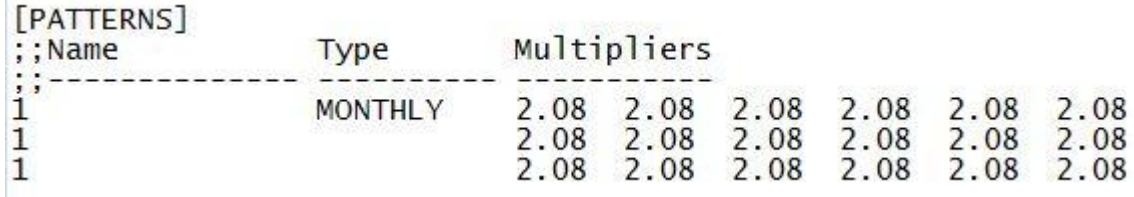

Kuva 9 Vesimäärien vaihteluita kuvaavat kaavat (Ville Pennanen)

# 3.5.4 Raporttitiedoston sisältö

**DESCRIPTION** 

**COLL** 

Report-otsikon (kuva 10) alla voidaan vaikuttaa mallinnuksen raporttitiedoston (RPT) sisältöön. Tässä kohtaa valitaan kyllä, ei, kaikki ja ei yhtään komennoilla, mitä tietoja halutaan raporttitiedostoon sisällyttää. Tässä kohtaa on otettava huomioon, että ohjelmassa on olemassa oletusasetukset siitä, mitä raporttitiedostoon sisällytetään.

[REPORT] **INPUT** NO. CONTROLS N<sub>O</sub> SUBCATCHMENTS ALL NODES ALL **LINKS ALL** 

Kuva 10 Raporttitiedoston valinnat (Ville Pennanen)

# 3.5.5 Koordinaattitiedot

Solmupisteiden koordinaattitiedot laitetaan Coordinates-otsikon alle. Koordinaattitiedoissa kerrotaan solmupisteen tunnus ja sen x- ja y-koordinaatit. Koordinaattitietojen ryhmittelyä on havainnollistettu kuvassa 11.

| [COORDINATES]<br>;; Node | X-Coord   | Y-Coord   |  |
|--------------------------|-----------|-----------|--|
|                          |           |           |  |
|                          | 34618.800 | 68408.100 |  |
|                          | 34626.160 | 68233.020 |  |
|                          | 34472.400 | 68293.830 |  |
| $\overline{4}$           | 34427.730 | 68180.100 |  |
|                          | 34696.880 | 68074.430 |  |
| 6                        | 34770.310 | 67972.580 |  |
|                          | 34943.160 | 68025.480 |  |
| 8                        | 34956.080 | 67997.830 |  |
|                          | 35008.740 | 68091.560 |  |
|                          | 35118.210 | 67980.130 |  |

Kuva 11 Solmupisteiden koordinaattitiedot (Ville Pennanen)

#### 3.6 Siirtotiedoston testaaminen

KeyAquasta päätettiin tuottaa aluksi testiversio siirtotiedostosta. Tavoitteena oli saada selville testiversion tiedonsiirrossa ja input-tiedostossa mahdollisesti ilmenevät ongelmat sekä puutteelliset ja väärät tiedot. Testiversion jälkeen tarkoituksena oli myös testata siirtotiedostoa lisää ottamalla jokin hieman laajempi viemäriverkosto testikohteeksi, mikäli testiversio saadaan toimimaan halutulla tavalla. Testiversion testauksessa ilmenikin oletetusti ongelmia. Ohjelmassa on toiminto, joka ilmoittaa virheraportilla(kuva 12) input-tiedostossa ilmenevät virheet ja tiedot joita ohjelma ei ymmärrä kun mallia yritetään ajaa.

| ØD.                                | <b>Status Report</b>                                                                                                | $\Sigma$<br>$\Box$<br>$\Box$         |
|------------------------------------|----------------------------------------------------------------------------------------------------|--------------------------------------|
| <b>Bookmarks</b><br>Error Messages | EPA STORM WATER MANAGEMENT MODEL - VERSION 5.0 (Build 5.0.022)                                                      | ۸                                    |
|                                    | ERROR 211: invalid number -4.2 at line 274 of [JUNC] section:<br>172317 13.863 -4.2 0 0<br>$^{\circ}$               |                                      |
|                                    | ERROR 211: invalid number 0 at line 1390 of (XSECT) section:<br>210245 CIRCULAR 300.0<br>$\Omega$<br>$\Omega$       | <b>START</b><br>$\Omega$<br>$\Omega$ |
|                                    | ERROR 211: invalid number 0 at line 1391 of (XSECT) section:<br>210249 CIRCULAR 300.0<br>$\circ$<br>$^{\circ}$      | <b>SOF</b><br>$^{\circ}$<br>$\Omega$ |
|                                    | ERROR 211: invalid number 0 at line 1392 of [XSECT] section:<br>$\overline{O}$<br>210497 CIRCULAR 1000.0<br>$\circ$ | $\Omega$<br>$\Omega$                 |
|                                    | ERROR 211: invalid number at line 1393 of [XSECT] section:<br>210537 CIRCULAR 0.0<br>$\circ$<br>$^{\circ}$          | $^{\circ}$<br>$\Omega$               |
|                                    | €                                                                                                    | $\geq$<br>$\mathbb{R}$               |

Kuva 12 SWMM-ohjelman virheraportti (Ville Pennanen)

Testiversiossa huomattiin virheitä mm. putken halkaisijoissa, korkotiedoissa ja puuttuvissa vesimäärätiedoissa. Suurin osa ongelmista johtui nolla-arvoista ja negatiivisista arvoista, joita ohjelma ei hyväksynyt. Muuten siirtotiedoston rakenne näytti toimivalta ja tiedot näyttivät olevan oikeiden otsikoiden alla. Kuvassa 13 on esitetty tyypillinen virhe siirtotiedostossa eli lähtötiedon arvo on nolla. Ohjelma ilmoittaa myös negatiivisista arvoista kuten kuvan 15 esimerkissä. Putkien poikkileikkauksia koskevissa tiedoissa tiedot olivat väärässä yksikössä. Kuvassa 14 putken halkaisijat ovat siirtotiedostossa millimetreinä, vaikka ne pitäisi ilmoittaa metreissä. Putkien poikkileikkaustiedoista puuttuu myös tieto siitä, montako putkea on rinnakkain, nolla-arvoa ohjelma ei hyväksy, koska minimi arvo on 1.

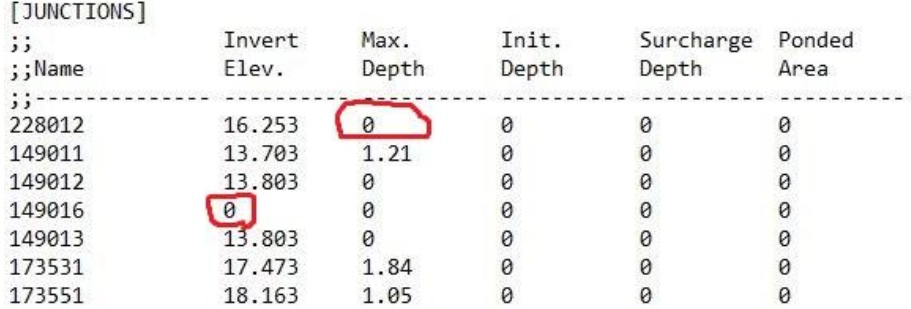

Kuva 13 Virheellinen nolla-arvot (Ville Pennanen)

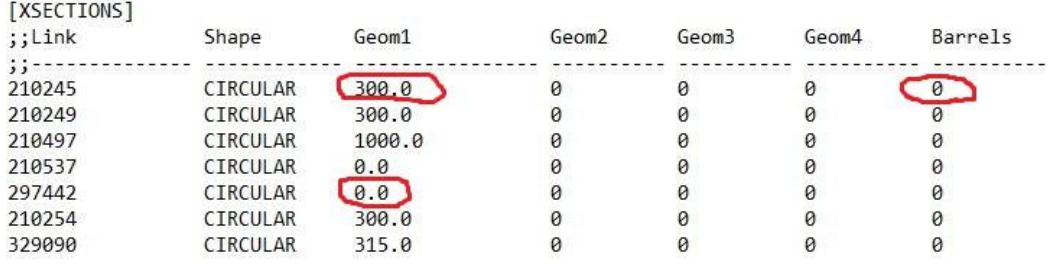

Kuva 14 Putkien poikkileikkauksien virheellisiä arvoja (Ville Pennanen)

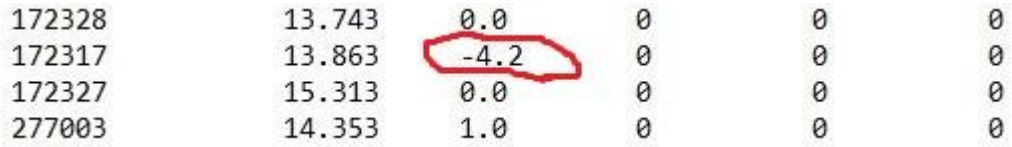

Kuva 15 Negatiivinen arvo(Ville Pennanen)

Tarkasteltaessa mallia ohjelmassa kävi myös ilmi, että mallissa oli yksittäisiä solmupisteitä ilman kiinnyttävää putkea. Eli solmupisteeseen ei tule eikä solmupisteestä lähde mitään putkea. Putkien tiedoissa kaikilla putkilla oli kyllä alku- ja päätepisteet. Tosin alku- ja päätepisteet voivat olla väärin tai sitten siirtotiedostosta puuttuu yksittäistä pistettä yhdistävä putki ja sen tiedot. Kuvassa 17 on esitetty esimerkki yksittäisestä solmupisteestä ja kuvassa 16 esitetty kuinka putkien tiedoissa on merkitty putken alku- ja päätepisteet.

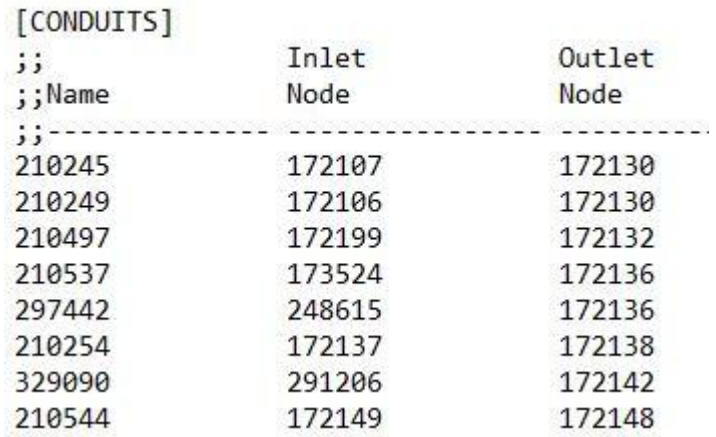

Kuva 16 Alku- ja päätepisteet putkien tiedoissa (Ville Pennanen)

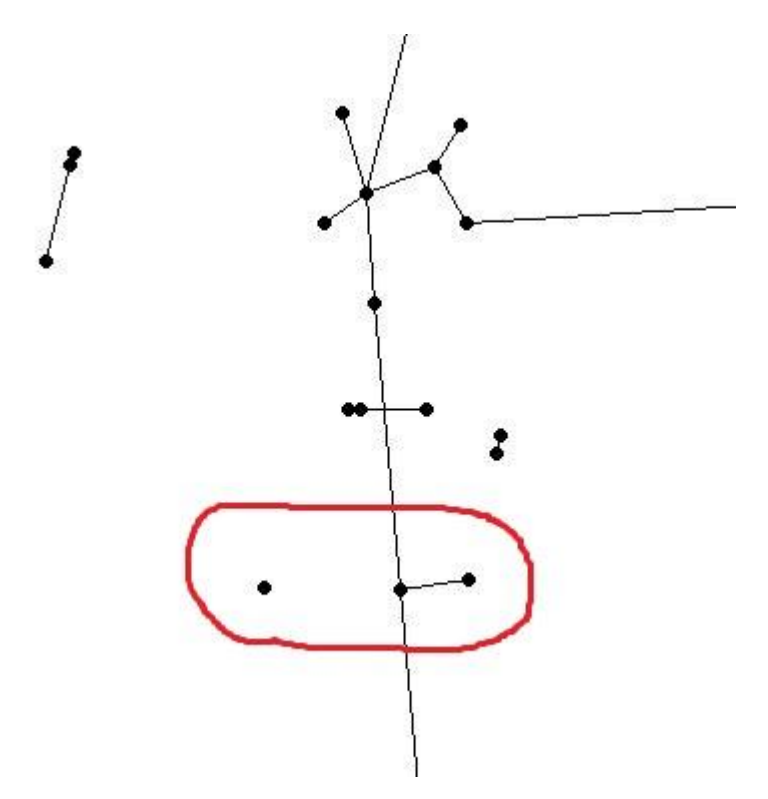

Kuva 17 Solmupiste ilman yhdistävää putkea(Ville Pennanen)

Siirtotiedoston testaamisen toiseen vaiheeseen ei valitettavasti päästy aikataulujen venymisen ja yrityksen muiden projektien viedessä aikaa kehittämisestä. Todennäköisesti Keyaqua - verkkotietojärjestelmästä pystytään tuottamaan toimiva siirtotiedosto, jossa kokonainen verkostomalli saadaan vietyä mallinnusohjelmaan. Tätä tukee myös se, että järjestelmästä on pystytty tuottamaan toimivia siirtotiedostoja Epanet-ohjelmaan. Tämä vaatii kuitenkin vielä testaamista pienemmässä mittakaavassa, tuottamalla esimerkiksi pienempiä verkostomalleja jostain verkoston osasta. Pienemmässä verkostossa on vähemmän verkostoa koskevaa dataa ja tällöin mahdollisten virheiden havaitseminen siirtotiedostossa on helpompaa. Tiedonsiirron toimivuus ja luotettavuus on tärkeää, jotta mahdolliset virheet jäisivät mallista pois ja käsin tehtävät työvaiheet saataisiin minimoitua.

### 3.7 SWMM-mallinnustulosten esittäminen verkkotietojärjestelmässä

Kun SWMM ohjelmassa on saatu mallinnettua viettoviemäriverkoston toimintaa, on tarpeen määrittää, mitä tietoja tuloksista on tärkeää esittää KeyAquassa. Viettoviemärin mallinnuksessa saaduista tuloksista verkostotietojärjestelmässä esitettäviä parametreja ovat ainakin vietto, täyttöaste, virtausnopeus ja tulviminen. Tuloksien esittämisessä voidaan käyttää samoja periaatteita kuin Epanetmallinnustulosten esittämisessä, jota käsitellään tarkemmin luvussa 4.4.

# 3.8 Siirtotiedoston testauksen yhteenveto

Yhteenvetona voidaan todeta, että KeyAquasta tuotetussa siirtotiedosto ei vielä ole täysin toimiva SWMM - ohjelmassa tapahtuvaan verkostomallinnukseen. Tuotetussa verkostomallissa on vielä liikaa virheitä, jotta luotettavaa mallinnusta voitaisiin tehdä. Siirtotiedon sisältämien tietojen oikeellisuus vaikuttaa paljon mallin luotettavuuteen. Virheellisiä tietoja pystytään toki muokkaamaan käsin, mutta tällöin siirtotiedoston hyödyt ja idea menee hukkaan, koska keskeisenä ajatuksena on, että koko verkostomalli saataisiin tuotettua automaattisesti verkkotietojärjestelmän sisältämästä tiedosta ja vietyä suoraan mallinnusohjelmaan. Toki verkostomallia pitää säätä vielä ohjelmassa ja tehdä tarvittavia muutoksia ennen mallinnuksen aloittamista. Siirtotiedoston testaaminen pienessä mittakaavassa on siis vielä tarpeen. KeyAquasta saadaan tuotettua hyvin todennäköisesti toimiva verkostomalli, kunhan tiedot saadaan siirtymään oikein siirtotiedostoon.

# 4 EPANET-OHJELMAN MALLINNUSMAHDOLLISUUDET JA MALLINNUSTULOSTEN ESITTÄMINEN VERKOSTOTIETOJÄRJESTELMÄSSÄ

Verkostomallinnuksessa saatuja tuloksia verkostosta pitäisi myös pystyä hyödyntämään, tarkastelemaan ja esittämään muuallakin kuin itse mallinnusohjelmassa. Tämän osion tarkoituksena on tutkia ja selvittää mitä tietoja mallinnustuloksista pitäisi esittää ja miten niitä voitaisiin esittää ja havainnollistaa verkkotietojärjestelmässä. Tässä osiossa tarkoituksena on myös tuoda esille Epanetmallinnusohjelman ominaisuuksia ja mahdollisuuksia verkostomallinnuksessa. Tulosten tallentamisessa verkkotietojärjestelmään tietokantaan saavutettaisiin monia hyötyjä. Esimerkiksi tiedon välittäminen asiakkaille helpottuisi ja tietoa voitaisiin hyödyntää suunnittelussa ja verkoston saneeraustoimenpiteissä, sekä tiedon saanti eri käyttötarkoituksia varten olisi helpompaa. Laskentatuloksia pystytään esittämään selkeämmin ja helposti ymmärrettävässä muodossa teemakartoituksen avulla.

# 4.1 Epanet-mallinnusohjelma

Epanet on vesijohtoverkostojen mallinnukseen kehitetty mallinnusohjelma. Ohjelma Yhdysvaltojen ympäristöministeriön (Environmental Protection Agency) kehittämä. Ohjelma on ilmainen ohjelma ja nykyisin ohjelmaversio on Epanet 2.0, joka ilmestyi vuonna 1999. Vesijohtoverkostojen kokoa ei ole ohjelmassa rajoitettu, joten sillä on mahdollista mallintaa ja tutkia suuriakin vesijohtoverkostoja. Epanetin mallinnus mahdollisuuksia käsitellään tarkemmin kohdassa 4.2. Ohjelman käyttöliittymä on esitetty kuvassa 18.

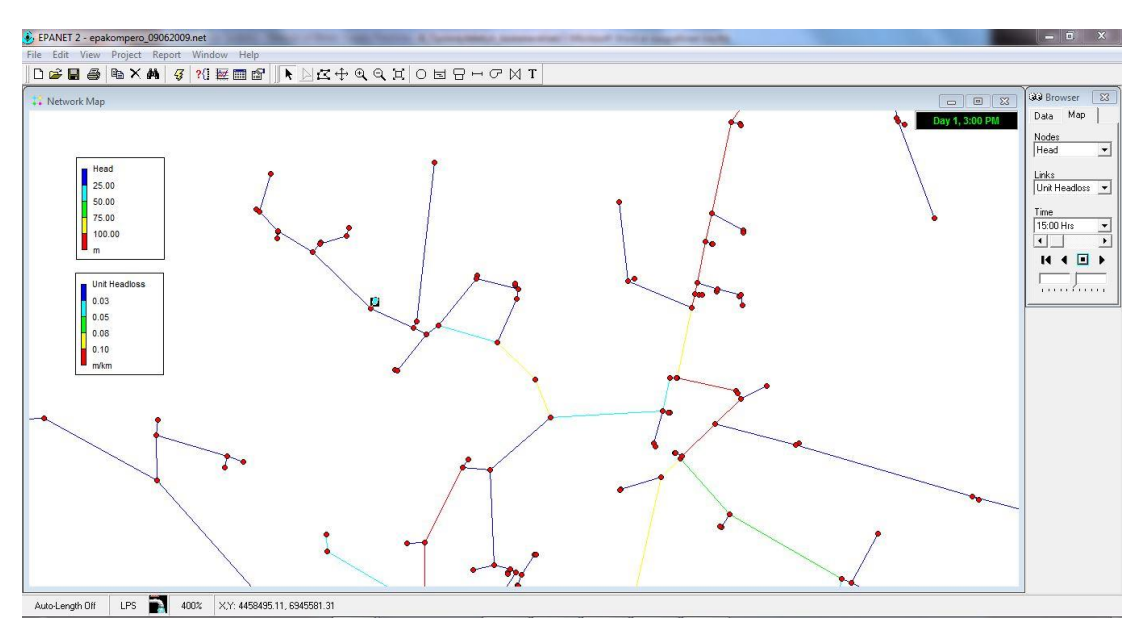

Kuva 18 Epanetin käyttöliittymä (Ville Pennanen)

23 (31)

# 4.2 Epanet-mallinnusohjelman mahdollisuudet verkostomallintamisessa

Epanetilla on mahdollista tutkia ja mallintaa hyvin monenlaisia vedenjakeluverkoston tilanteita. Epanetin tekniset kyvyt voidaankin jakaa kahteen osa-alueeseen, jotka ovat vedenlaadun mallintaminen ja verkoston hydrauliikan mallintaminen. Ohjelmalla on mahdollista tehdä sekä staattisia että dynaamisia verkostomalleja. Epanetissä voidaan käyttää erilaisia tietojen raportointi- ja visualisointi työkaluja verkostoanalyysin tuloksien tulkinnassa. Näitä ovat esimerkiksi värikoodatut verkostokartat, aikasarjakuvaajat, energian käyttö, kalibrointitiedostot, erilaiset taulukot, kuvaajat ja käyrät valituista parametreista. Epanet määrittää verkostomallista virtaamat putkista, paineet solmupisteistä, vedenpinnankorkeudet vesisäiliöistä, tietyn kemikaalin konsentraation verkostomallista simulointi ajanjaksona, veden viipymän eri verkoston pisteissä, sekä erilaiset aineenkulkeutumismallit. (EPA 2013a. )

Hydraulisiin mallinnusominaisuuksiin Epanetissä kuuluvat kitkahäviöiden laskenta(Hazen-Williamsin, Darcy-Weisbachin tai Chezy-Manningin kaava), paikallishäviöiden laskenta (mutkissa ja sovituksissa), vakionopeuksisien ja vaihtuvanopeuksisien pumppujen mallintaminen, pumppaus energian ja kustannusten laskeminen, erilaisten venttiilityyppien käyttö ja mallinnus, mahdollisuus käyttää erimuotoisia vesisäiliöitä, joiden pinnankorkeus voi olla vakio, ajansuhteen muuttuva tai perustua erilaisiin sääntöihin. Lisäksi ominaisuuksiin kuuluu erilaisten kulutustilanteiden mallinnus solmupisteissä, tällöin jokaisessa solmupisteessä voi olla oma kulutuskaava. (EPA 2000, 9 - 10. )

Veden laatua tutkittaessa Epanetillä voidaan tarkastella eri lähteistä tulevien vesien sekoittumista, veden viipymiä verkostossa, tutkia kloorijäämiä verkostossa, desifioinnin sivutuotteiden kasvua ja epäpuhtauksien kulkeutumista verkostossa. Ohjelmaa voidaan käyttää mm. näytteenoton suunnitteluun, desifioinnin sivutuotteiden muodostumisen tutkimiseen, altistumisarvioiden tuottamiseen, vaihtoehtoisten suunnitelmien arviointiin vedenlaadun parantamiseksi, pumppujen ja säiliöiden toiminnan muokkaamiseen, kustannussuunnitelmien laatimiseen putkistojen puhdistuksissa ja saneerauksessa, verkoston hydraulisen toiminnan parantamiseen, putkien, pumppujen ja venttiilien sijoittelun ja mitoituksen suunnittelussa, energiakustannusten minimoinnissa, palontorjuntatilanteiden analysoimisessa, verkoston alttiustutkimuksiin ja käyttökoulutukseen. (EPA 2000, 9 - 11: EPA. 2013a.)

#### 4.3 Laskentatulosten tuottaminen Epanetistä

Epanetissä on mahdollista tuottaa erilaisia raportteja, kuvaajia, taulukoita laskentatuloksista. Verkostotietojärjestelmän teemakartoitusta varten on mahdollista tuottaa kokonaisvaltainen raportti mallinnuksesta (Full Report). Raporttitiedosto on tyypiltään RPT tiedosto eli se on tekstitiedosto, jossa tulokset ovat luettelona. RTP tiedoston rakenne on esitetty kuvassa 13. Tässä raportissa on kaikki laskentatulokset solmupisteistä ja putkien osalta mallinnusaikaväliltä. Dynaamisessa mallissa tulokset on lueteltu mallinnuksessa käytetyn raportointivälin, esimerkiksi tunnin välein, mukaisessa järjestyksessä. Raportointivälillä tarkoitetaan aikaväliä jolloin ohjelma tallentaa mallinnustulokset raportti-

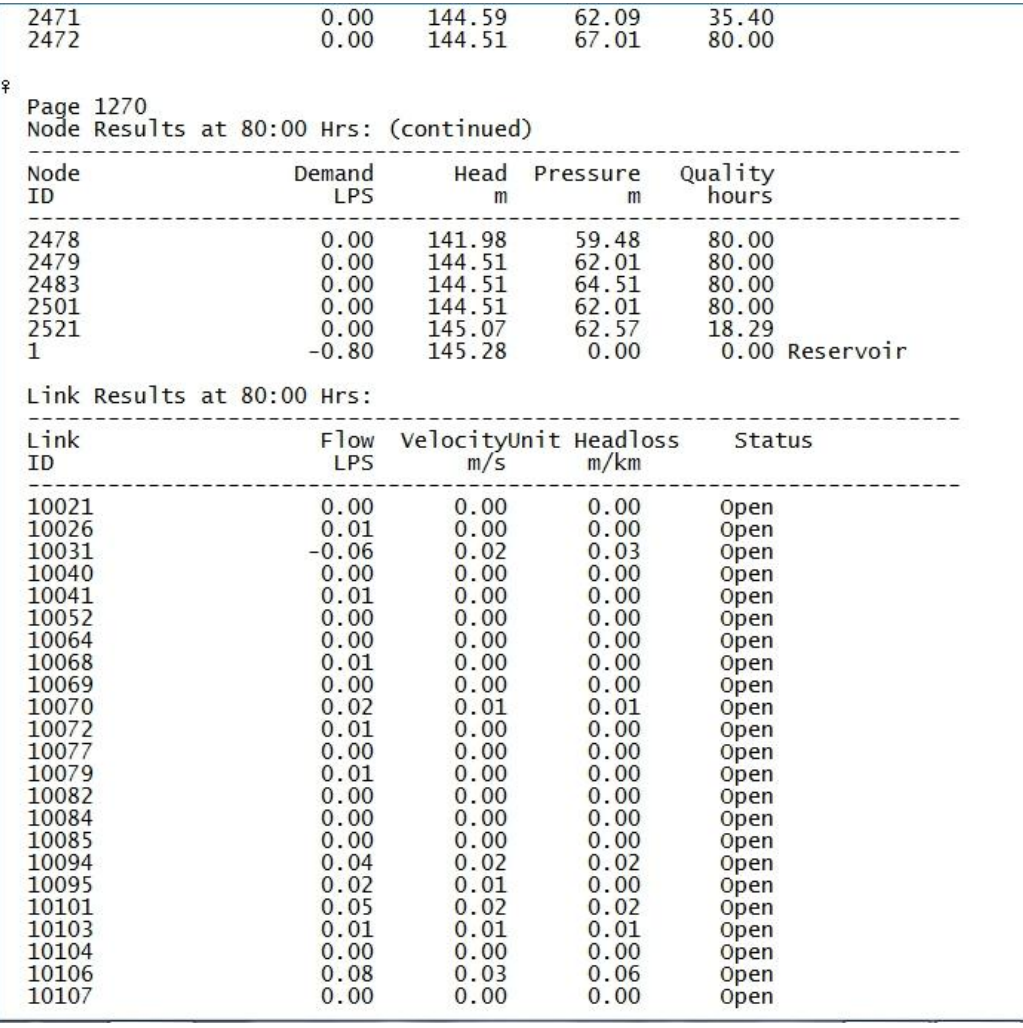

tiedostoon. Kuvan 19 esimerkissä raportointiväli on ollut yksi tunti, jolloin ohjelman on kirjannut laskentatulokset tunninvälein raporttitiedostoon.

Kuva 19 RPT-tietoston rakenne (Ville Pennanen)

# 4.4 Teemakartoituksessa esitettävät parametrit

Epanetin raporttitiedostosta teemakartoituksessa esitettäviä keskeisiä parametreja ovat ainakin paine solmupisteissä, virtausnopeus, painehäviöviivan kaltevuus, virtaama ja viipymä. Näiden lisäksi teemakartoituksessa tulisi esittää myös vedenkäyttö, joka ei ole raporttitiedossa vaan ohjelmaan syötettävässä input-tiedossa.

#### 4.5 Epanet laskentatulosten esittäminen verkostotietojärjestelmästä teemakartoituksen avulla

Esitettäessä mallinnustuloksia verkkotietojärjestelmässä on käyttäjän kannalta tärkeää, että esitystapa on yksinkertainen, helposti ymmärrettävä, ulkoasultaan selkeä ja käyttäjän itsensä muokattavissa. Epanetissä tuotetut laskentatulokset on helpointa esittää teemakartoituksessa värikoodauksen avulla. Tämä vaihtoehto on käyttäjän kannalta selkein ja havainnollisin. Solmupisteiden kuvauksessa pallomainen objekti lienee selkein ja putkia voisi kuvata yksinkertaisesti viivoilla (kuva 20).

| Virtaama Ips |          | mvp | Paine solmupisteissä |
|--------------|----------|-----|----------------------|
|              | $0 - 20$ |     | $0 - 20$             |
|              | 20-40    |     | 10-20                |
|              | 40-60    |     | 20-30                |
|              | 60-80    |     | $30 - 40$            |
|              | 80-100   |     | 40-50                |
|              | 100-120  |     | 50-60                |

Kuva 20 Teemakartoituksen värikoodaus esimerkki (Ville Pennanen)

Teemakartoituksessa käyttäjällä pitäisi olla mahdollisuus valita, mitä kohdassa 4.4 esitettyjen parametrien tuloksia hän haluaa järjestelmässä näytettävän. Verkkotietojärjestelmän käyttöliittymässä esitettävät parametrit voisivat olla jaettuna omiin alasvetovalikoihin, joista käyttäjä voisi valita mitä mallinnustuloksia hän haluaa tarkastella solmupisteiden ja putkien osalta. Solmupisteiden ja putkien parametreille tulisi olla erilliset alasvetovalikot. Toisena vaihtoehtoina olisi parametrien esittäminen tasoina. Tällöin käyttäjä voisi laittaa haluttuja tasoja pois ja päälle mielensä mukaan. Dynaamisen mallin mallinnustuloksia varten teemakartoituksessa pitäisi olla myös mahdollisuus katsella ja selata tuloksia mallinnusajanjaksolla. Toimintoa on havainnollistettu kuvissa 21 ja 22.

| 33 Browser  |  |
|-------------|--|
| Map<br>Data |  |
| Nodes       |  |
| Pressure    |  |
| Links       |  |
| Velocity    |  |
|             |  |
| Time        |  |
| $7:00$ Hrs  |  |
| 00 Hrs      |  |
| $8:00$ Hrs  |  |
| $9:00$ Hrs  |  |
| 10:00 Hrs   |  |
| 11:00 Hrs   |  |
| 12:00 Hrs   |  |
| 13:00 Hrs   |  |

Kuva 21 Mallinnustuloksien ajankohdan valitseminen(Ville Pennanen)

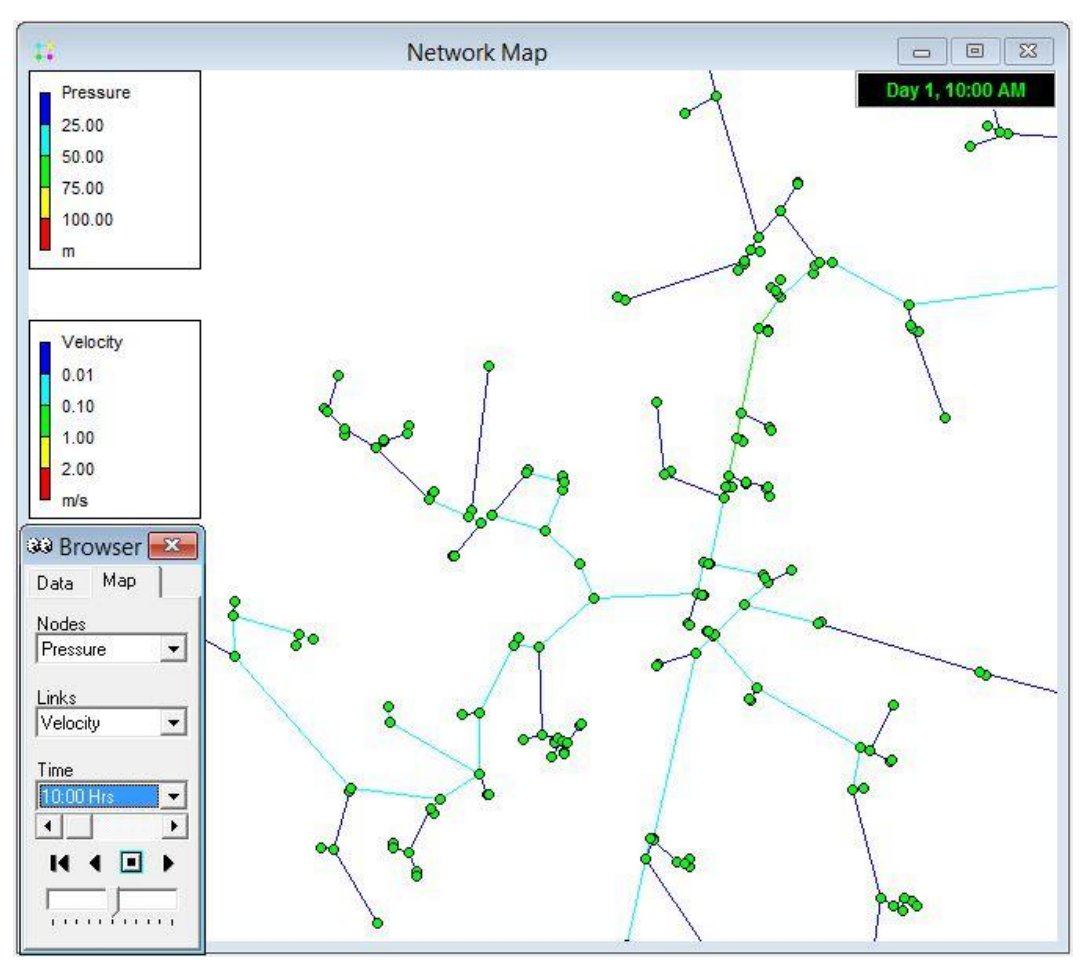

Kuva 22 Mallinnustuloksien katselu(kuva Ville Pennanen)

Värikoodausta käytettäessä pitää päättää myös, minkälaisella tarkkuudella kukin parametri esitetään. Esimerkiksi kuvan 20 esimerkissä paineen suuruutta solmupisteissä on ilmaistu eri värein, tällöin koodauksesta kyllä näkee millä tasolla paineet ovat kussakin solmupisteessä. Ongelmana on että tarkkaa paineentasoa väristä ei näe. Esimerkiksi jos paine solmupisteessä x on vaikkapa 23.6 mvp(metriä vesipatsasta), niin silloin solmupiste olisi vihreän värinen ja väristä näkisi kyllä, että paineen taso on välillä 20 - 30 mvp, mutta tarkkaa arvoa tällöin ei näe. Siksipä teemakartoituksessa mallinnustulokset voisivat näkyä solmupisteissä ja putkissa lukuarvoina värikoodauksen lisäksi.

Lukuarvojen näytön huonona puolena on se, että näkymä menee äkkiä hyvin sekavaksi kun lukuja on paljon. Tästä johtuen lukuarvojen näyttö voisi olla käyttäjän valittavissa. Lukuarvojen näyttöä on havainnollistettu kuvassa 23. Kuvassa näkyvät paine solmupisteissä ja veden viipymä. Kuten esimerkkikuvasta voi huomata, niin lukuarvojen näytössä on ongelmana se että ne tahtovat helposti mennä päällekkäin, jolloin tuloksien luettavuus ja selkeys heikkenevät.

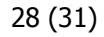

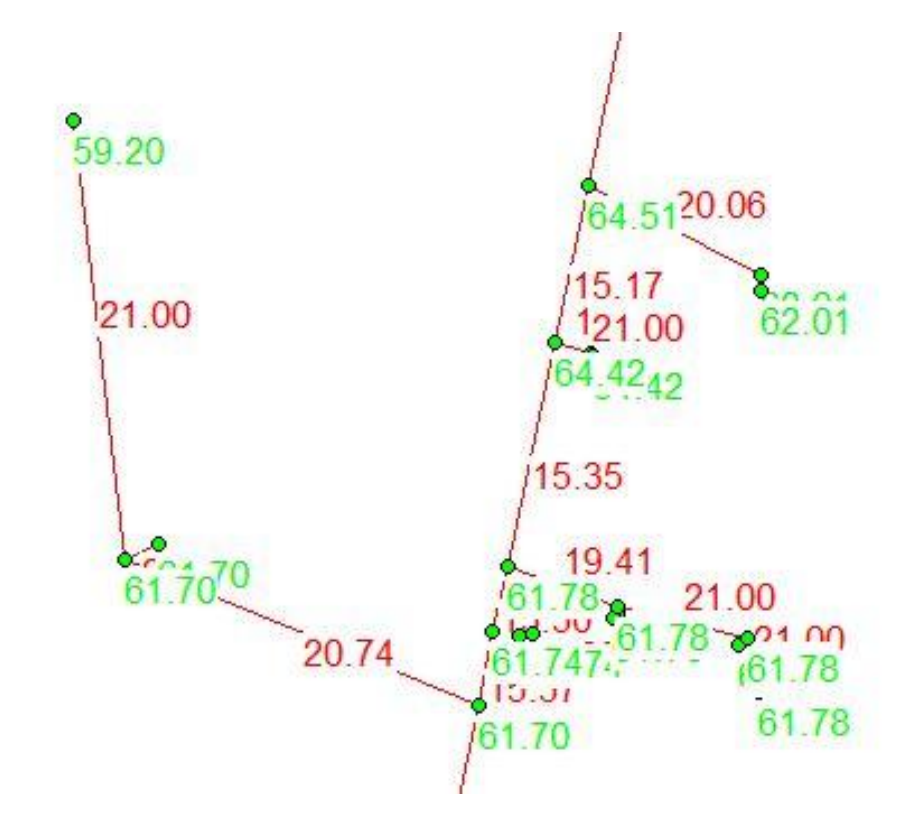

Kuva 23 Lukuarvojen näyttö esimerkki (kuva Ville Pennanen)

Mallinnustuloksien siirtäminen ja tallentaminen verkkotietojärjestelmään on oma lukunsa. Epanetistä saadaan tuotettua aikaisemmin kohdassa 4.3 esitelty raporttitiedosto, jossa on verkostomallinnuksen tulokset mallinnusajanjaksolta. Yhtenä haasteena ovat vielä kuinka tulokset saadaan tallennettua ja esitettyä KeyAquassa. Tuloksien tallentaminen vaatinee KeyAquan järjestelmään jonkinlaisen toiminnon joka lukee raporttitiedoston tai sitten RPT-tiedosto pitää lukea jollakin toisella ohjelmalla, jotta tiedot saadaan verkkotietojärjestelmää ajatellen sopivaan muotoon. Haasteena on, että tiedot saadaan yhdistettyä oikein ja oikeisiin kohtiin verkostossa. Tiedonsiirrossa ja muuntamisessa on kumminkin aina mahdollisuus virheisiin.

#### 4.6 Yhteenveto

Tärkeimpiä verkkotietojärjestelmässä esitettäviä parametreja Epanetin osalta ovat paine solmupisteissä, virtausnopeus, painehäviöviivan kaltevuus, virtaama ja viipymä. SWMM-ohjelman tuloksista vietto, täyttöaste, virtausnopeus ja tulviminen ovat olennaisia parametreja. Tosin siirtotiedosto pitää saada toimimaan, jotta mallinnusta päästään ylipäätänsä tekemään. Molemmissa ohjelmissa tulokset ovat lukuarvoja, joten niiden esittäminen teemakartoituksena KeyAquassa on helpointa tehdä värikoodauksen avulla, jolla ilmaistaan tarkasteltavien parametrien suuruutta ja tasoa.

Esitettäessä mallinnustuloksia esitystavan pitää olla selkeä ja ymmärrettävä, sekä riittävän yksinkertainen.

Mallinnustulosten esittäminen KeyAquassa on mahdollista, mutta se vaatii vielä järjestelmän muokkausta ja kehittämistä. Mallinnustulosten esittämisessä ja tallentamisessa järjestelmään on monia hyötyjä joten kehitystyötä kannattaa ehdottomasti jatkaa.

# 5 JOHTOPÄÄTÖKSET

Tämän opinnäytetyön tavoitteena oli tutkia KeyAqua-verkkotietojärjestelmän soveltuvuutta viemäriverkostojen mallinnuksen lähdemateriaaliksi. Työn toisen tavoitteena oli tutkia kuinka Epanet - mallinnusohjelman mallinnustuloksia voitaisiin siirtää verkkotietojärjestelmään ja esittää selkeästi järjestelmässä. Työssä käsiteltiin myös mallinnusohjelmien ominaisuuksia ja kykyjä, sekä yleisesti verkostomallinnuksen teoriaa.

Työ aloitettiin teoriaosuudella ja mallinnuksen teoriaan perehtymisestä oli hyötyä työtä tehtäessä. KeyAquasta tuotettu siirtotiedosto ei vielä osoittautunut täysin toimivaksi ja näin ollen itse mallinnusta ei päästy suorittamaan toivotussa mittakaavassa. Suurimmat ongelmat siirtotiedostossa liittyivät puutteellisiin ja virheellisiin verkostotietoihin. Tältä osin siirtotiedostossa on vielä kehitettävää. Työn tuloksena saatiin selville siirtotiedostossa ilmeneviä ongelmia ja tietojen avulla yritys voi kehittää lisää KeyAqua -verkkotietojärjestelmää, jotta tiedot saataisiin siirtymään oikein siirtotiedostoon. Yritys sai myös tietoa siirtotiedoston rakenteesta ja viettoviemärin mallinnuksessa tarvittavista tiedoista.

Mallinnustulosten viemisestä verkkotietojärjestelmään yritys sai tietoa siitä, mitä mallinnustuloksista pitäisi verkkotietojärjestelmässä esittää ja miten tietoja voidaan esittää verkkotietojärjestelmässä teemakartoituksen avulla. Työn tuloksena yritys sai myös tietoa mallinnusohjelmien kyvyistä ja ominaisuuksista. Tiedoista on hyötyä kehitettäessässä asiakkaille tarjottavia palveluita ja kehitettäessä jo olemassa olevia ohjelmia ja palveluita mallinnusta ajatellen.

Verkostomallinnuksella on merkittävä asema vesihuollon suunnittelussa ja ylläpidossa. Tulevaisuuden suuntauksena näyttää olevan yhä enemmän verkkotietojärjestelmien hyödyntäminen mallinnusprosesseissa. Verkkotietojärjestelmän tarjoamat hyödyt ovat merkittävät ja voidaankin olettaa verkkotietojärjestelmien käytön kasvavan verkostomallinnuksessa.

# LÄHTEET

American Water Works Association 2005a. Steady-state simulation. M32 Computer Modeling of Water Distribution Systems. Second Edition. Denver: Colorado.

American Water Works Association 2005b. Extended-Period Simulation. M32 Computer Modeling of Water Distribution Systems. Second Edition. Denver: Colorado.

American Water Works Association 2012a. Steady-state simulation. M32 Computer Modeling of Water Distribution Systems. Third Edition. Denver: CO.

American Water Works Association 2012b. Extended-Period Simulation. M32 Computer Modeling of Water Distribution Systems. Third Edition. Denver: CO.

American Water Works Association 2012c. Transient Analysis. M32 Computer Modeling of Water Distribution Systems. Third Edition. Denver: CO.

EPA (U.S. Environmental Protection Agency) 2000. Epanet 2 Users Manual. Cincinnatti: OH

EPA (U.S. Environmental Protection Agency) 2003. SWMM Input Data Formats. Cincinnati: Ohio.

EPA (U.S. Environmental Protection Agency) 2010. Storm Water Management Model Users`s Manual V5.0. Cincinnati, OH.

EPA (U.S. Environmental Protection Agency) 2013a [verkkojulkaisu] [viitattu: 14.9.2013] Saatavissa: [http://www.epa.gov/nrmrl/wswrd/dw/epanet.html](http://www.epa.gov/nrmrl/wswrd/dw/epanet.html#capabilities)

EPA (U.S. Environmental Protection Agency) 2013b [verkkojulkaisu] [viitattu: 14.9.2013] Saatavissa: [http://www.epa.gov/nrmrl/wswrd/wq/models/swmm/](http://www.epa.gov/nrmrl/wswrd/wq/models/swmm/#Description)

Keypro Oy 2013. Keyaqua - käyttöohje versio 1.6.

Walski T.M., Chase D.V., Savic D.A. 2001. Applicatons of Water Distribution Modeling. Water Distribution Modeling. Yhdysvallat: Connecticut.

Walski T.M., Chase D.V., Savic D.A. 2001. Types of Simulations. Water Distribution Modeling. First Edition. Yhdysvallat: Connecticut.

Walski T.M., Chase D.V, Savic D.A. 2001. Skeletonization. Water Distribution Modeling. First Edition. Yhdysvallat: Connecticut.

 $[$ TITLE $]$ ESIMERKKI PROJEKTI [OPTIONS] FLOW UNITS LPS INFILTRATION **HORTON** FLOW ROUTING **KINWAVE** START DATE 03/17/201 START TIME 00:00:00 REPORT START DATE 03/17/2011 REPORT START TIME 00:00:00 **END DATE** 03/18/2011 END TIME 00:00:00 SWEEP START  $01/01$ SWEEP END  $12/31$ DRY DAYS  $\theta$ **REPORT STEP**  $00:00:01$ WET STEP 00:00:01 DRY STEP 00:00:01 ROUTING STEP  $0:00:01$ ALLOW PONDING **NO** PARTIAL INERTIAL DAMPING VARIABLE STEP  $0.75$ LENGTHENING STEP 0 MIN SURFAREA  $\theta$ NORMAL FLOW LIMITED BOTH SKIP STEADY STATE **NO** FORCE MAIN EQUATION H-W **DEPTH** LINK OFFSETS MIN SLOPE 0 [EVAPORATION] Parameters  $;$  Type ;;---------- ----------CONSTANT  $0.0$ DRY\_ONLY **NO** 

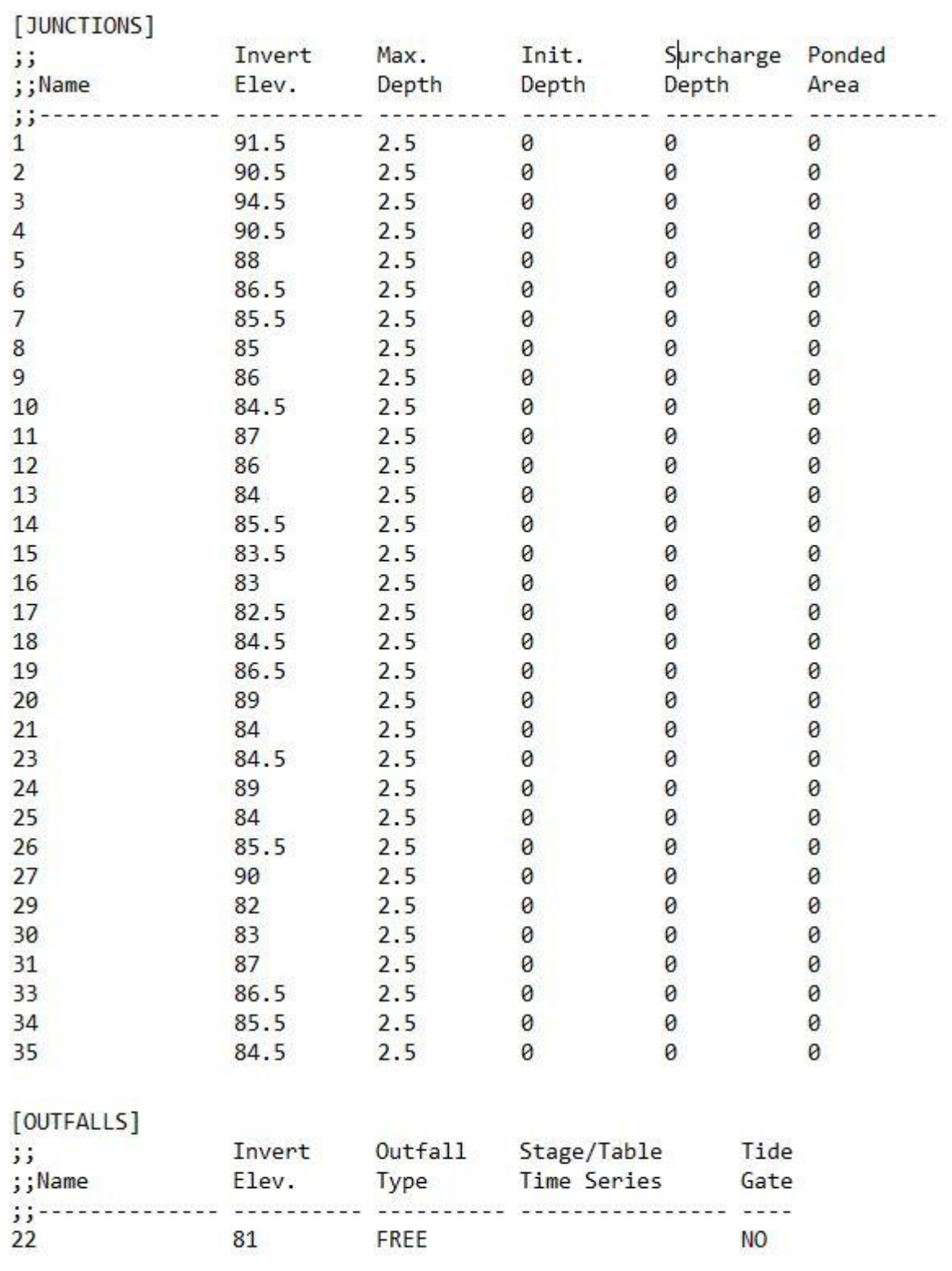

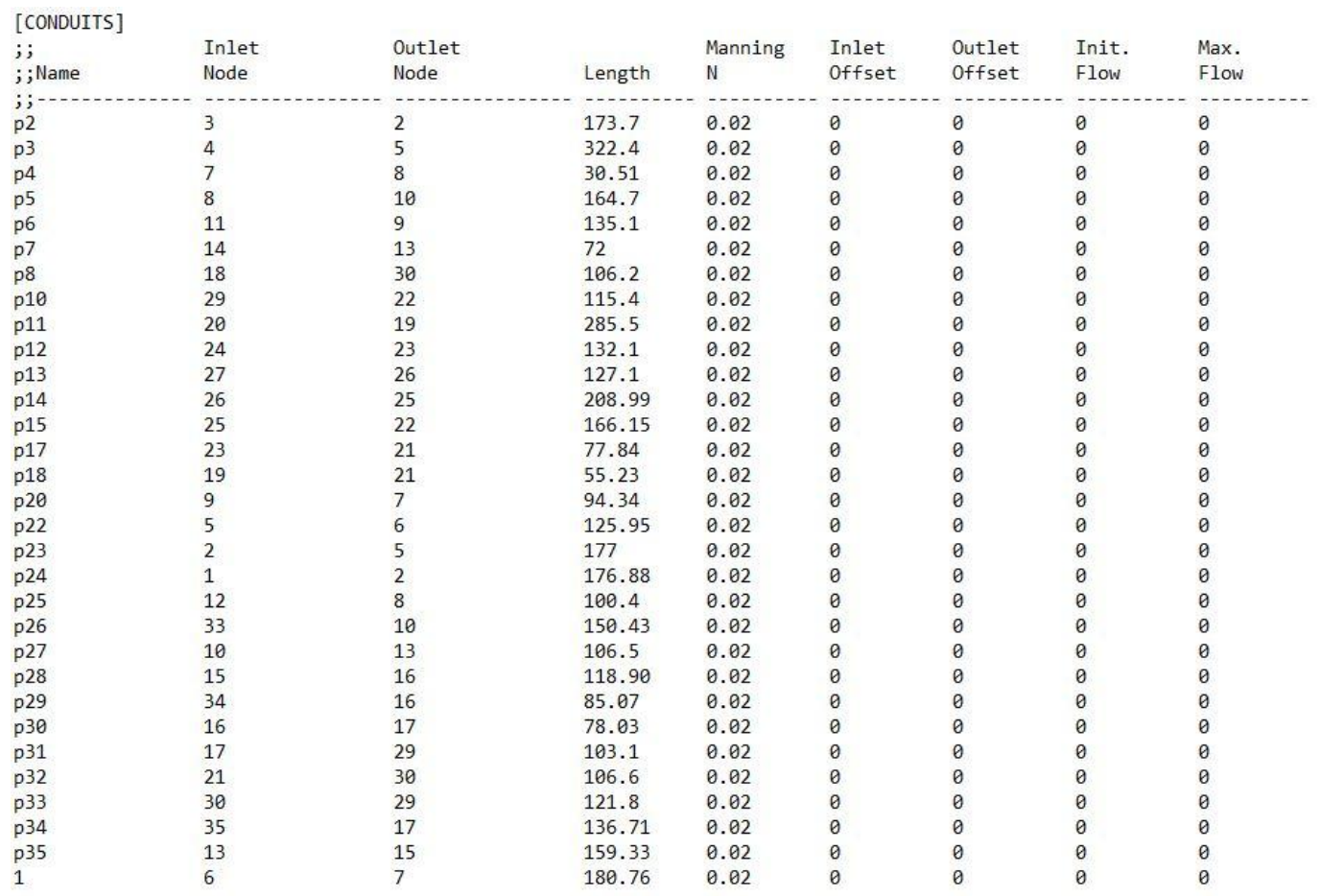

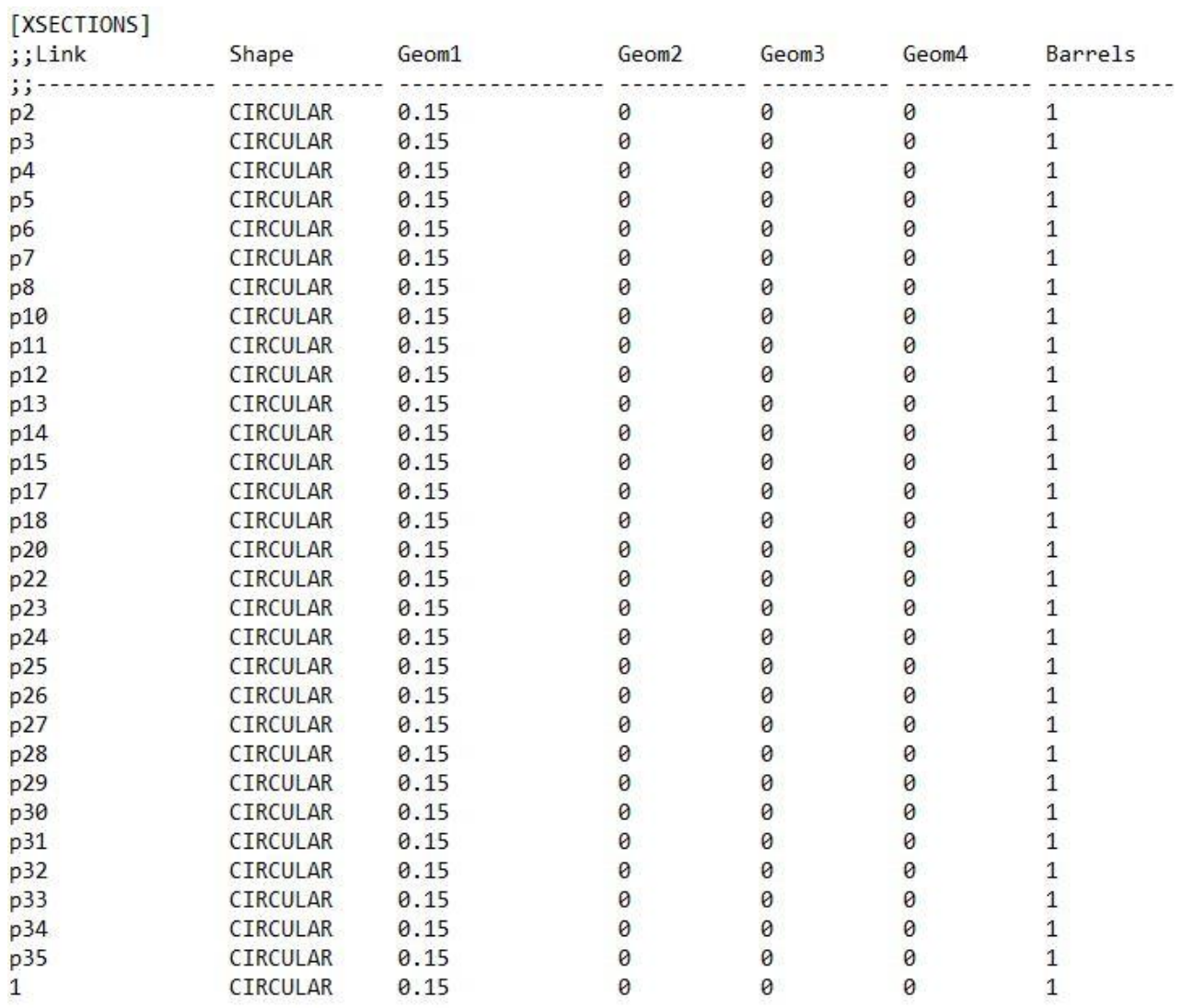

[REPORT] **INPUT NO** CONTROLS NO SUBCATCHMENTS ALL NODES ALL LINKS ALL

 $[MAP]$ DIMENSIONS 34380.640 67856.480 35416.670 68863.490 Units None

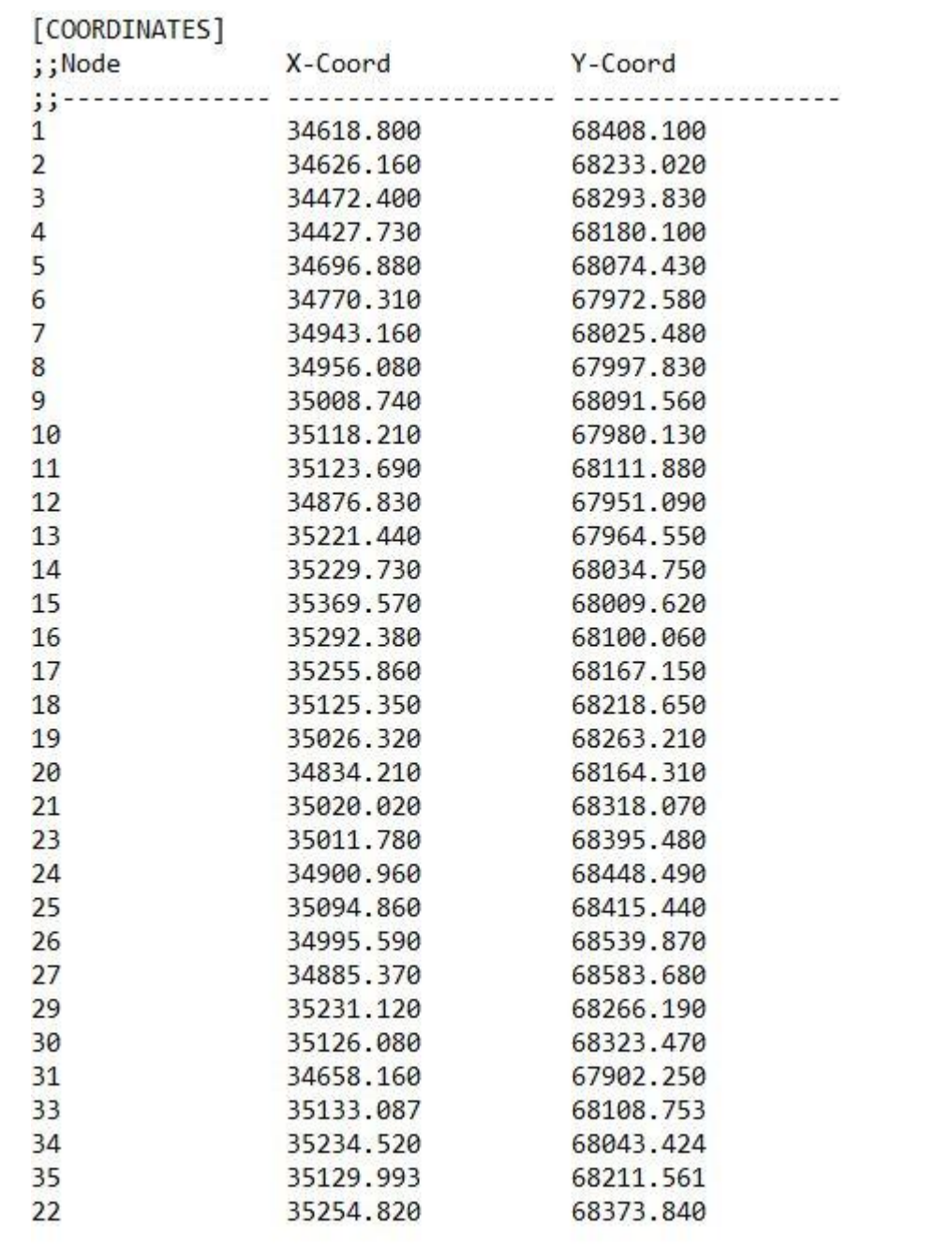